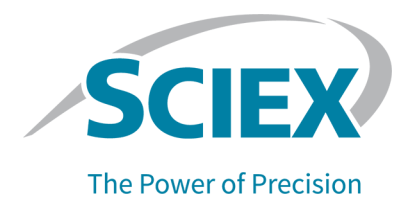

# **Introducción**

Gracias por elegir SCIEX para suministrar su sistema. Nos complace ofrecerle el software SCIEX OS3.0, compatible con los siguientes sistemas:

- Sistema ZenoTOF 7600
- Sistemas X500R QTOF y X500B QTOF
- Sistema SCIEX 4500, 5500, 5500+, 6500, 6500+ y 7500
- $\,$  Sistema Echo $^{\circ}$  MS, que incluye un sistema SCIEX Triple Quad 6500+ y el módulo Echo $^{\circ}$ MS

SCIEX OS 3.0 también permite que el usuario procese los datos adquiridos desde los sistemas de triple cuadrupolo, QTRAP y TripleTOF que ejecutan el software Analyst, versión 1.6.2 o superior, o el software Analyst TF, versión 1.7.1 o superior.

En este documento se describen las características del software. Se recomienda al usuario que guarde estas notas de la versión para su consulta a medida que se vaya familiarizando con el software.

# **Novedades de la versión 3.0**

En este apartado se describen las mejoras y las correcciones realizadas en SCIEX OS 3.0. Para conocer las mejoras y las correcciones de una versión anterior de SCIEX OS, consulte el documento *Notas de la versión* que se incluían con dicha versión de software.

### **Nuevas funciones de la versión 3.0**

- **Compatibilidad con modo de Zeno en adquisición SWATH:** En los sistemas ZenoTOF 7600, ahora se admite el modo de Zeno para los métodos de adquisición SWATH.
- **Internacionalización:** Además de en inglés, ahora SCIEX OS está disponible en francés, italiano, japonés, coreano, portugués, español y chino simplificado. El usuario puede configurar el idioma de visualización en el software.
- **Compatibilidad para los sistemas QTRAP:** El software admite análisis de triple cuadrupolo en los sistemas QTRAP 4500, 5500, 6500 y 6500+, así como en el sistema SCIEX Triple Quad 5500+ con la licencia de QTRAP activada.

**Nota:** Los análisis de Trampa lineal de iones (LIT) no son compatibles.

• **Algoritmo stMRM:** Hay un nuevo algoritmo Scout Triggered MRM (stMRM) disponible para los sistemas SCIEX Triple Quad y QTRAP. Es una mejora del algoritmo Scheduled MRM (sMRM) que usa transiciones de marcador para adquirir datos para las transiciones dependientes en función de umbrales de activación definidos por el usuario.

- **Software CAC** Los usuarios, los proyectos, los grupos de trabajo y las estaciones de trabajo se pueden gestionar con el software Central Administrator Console (CAC). Se han añadido nuevos permisos a la base de datos de administración de usuarios para admitir esta función.
- **Instalación modular:** Durante la instalación, el usuario puede seleccionar si instalar un ordenador de adquisición, procesamiento o administración. Para cada tipo de ordenador, el usuario puede seleccionar los módulos que desee instalar.
- **Implementación en remoto:** El software se puede instalar en remoto con herramientas como Microsoft SCCM. También está disponible la función de instalación silenciosa.
- **Compatibilidad para control de válvula individual y configuraciones de válvula adicionales para el sistema ExionLC 2.0:** Se ha añadido la compatibilidad para el control de válvula individual y el uso de cualquier combinación de las siguientes dos válvulas para los sistemas ExionLC 2.0, ya sean dos válvulas iguales o una de cada:
	- Unidad de válvula de 2 posiciones y 6 puertos
	- Unidad de válvula de 8 posiciones y 9 puertos
- **Deshabilitación de los servicios de Windows durante la adquisición:** Una nueva opción permite deshabilitar los servicios de Windows, como as Windows Defender, Windows Update y el software de antivirus, durante la adquisición de datos para optimizar el rendimiento. Un nuevo permiso controla el acceso de los usuarios a esta función: **General: Stop Windows services**.

### **Mejoras en la versión 3.0**

#### **Adquisición**

- **Información de la muestra:** La información sobre los sistemas Agilent, Shimadzu y ExionLC AC/AD se guarda en archivos wiff2 y wiff creados por SCIEX OS. Esta información se puede ver e incluir en informes en SCIEX OS y en el software Analyst.
- **Compatibilidad con experimentos programados que no se superponen:** SCIEX OS puede crear un archivo wiff que se vaya a procesar en el software Analyst software para experimentos programados que no se superponen en sistemas SCIEX Triple Quad. (BLT-2546)

#### **Espacios de trabajo MS Method**

- **Abrir varios métodos:** La función para abrir varios métodos se ha ampliado para incluir métodos de LC, así como métodos de MS. Ahora, los usuarios pueden abrir varios métodos de LC en el espacio de trabajo LC Method. Además, está disponible una nueva vista flotante para los métodos de MS y LC que permite a los usuarios cambiar el tamaño de las ventanas de métodos, además de maximizarlas, minimizarlas y moverlas fuera de la ventana de SCIEX OS o a otro monitor.
- **Ordenación de la tabla de masas:** Las columnas de la tabla de masas del método de MS se pueden ordenar en orden ascendente o descendente. Las preferencias de ordenación definidas por el usuario actúan como una ayuda de visualización durante la

edición del método, pero no se guardan con el método. El orden de los compuestos en el archivo de datos no se ve afectado.

#### **Espacio de trabajo MS Tune**

- **Edición de masas de calibración:** Durante el ajuste, se pueden añadir, modificar o eliminar masas de calibración.
- **Calibración inicial:** Se ha añadido un paso de calibración inicial para resolver los problemas derivados de la selección del isótopo incorrecto. (TUN-7245)

#### **Espacio de trabajo Analytics**

- **Ordenación de archivos de muestra:** Los archivos de muestras se pueden ordenar durante la creación o la edición de un método de procesamiento o durante la creación o edición de una Results Table. (BLT-1892)
- **Formatos numéricos:** En la tabla de resultados, los números se pueden mostrar en formato decimal, de dígito significativo o de notación científica. Si se muestran en formato de número significativo, el número de dígitos significativos se puede especificar. (BLT-1551)
- **Exportar estadísticas:** El contenido del panel Statistics se puede exportar. (BLT-1982)
- **Copia de gráficos XIC y de calibración:** Los gráficos del panel Peak Review que solo contienen datos XIC se pueden copiar al portapapeles, junto con sus datos descriptivos. Los gráficos del panel Calibration se pueden copiar al portapapeles, junto con la información de regresión. (BLT-2417)
- **Estilo de llenado de pico:** En el panel Peak Review los picos pueden tener estilos de llenado punteado, sólido o sin relleno. (BLT-2357)
- **Formato PDF:** Los informes creados en el espacio de trabajo Analytics pueden generarse en formato PDF seguro o no seguro. (BLT-1883)
- **Ubicación de plantillas personalizadas:** Ahora, los usuarios pueden guardar plantillas personalizadas en una ubicación diferente a la de las plantillas estándar. Al crear informes, los usuarios pueden ir a la ubicación de la plantilla que deseen usar. (BLT-2313)
- **Títulos de cromatograma:** Los elementos incluidos en los títulos de los cromatogramas en el panel Peak Review se pueden personalizar. (BLT-1894)

#### **Espacio de trabajo Event Log**

• El registro de eventos se archiva automáticamente cuando alcanza los 20 000 registros.

#### **Sistemas de LC**

• **Controladores de ExionLC 2.0 y del sistema Shimadzu:** El software admite controladores actualizados para ExionLC 2.0 y los sistemas Shimadzu.

#### **SCIEX OS to Analyst Software Method Converter**

• Los datos de experimentos programados adquiridos en SCIEX OS se pueden convertir en métodos multiperiodos en el software Analyst.

**Nota:** IDA, el algoritmo Scheduled MRM (sMRM), el algoritmo Scout Triggered MRM (stMRM) y los métodos de ionización programados no se admiten.

### **Problemas corregidos en la versión 3.0**

- Los usuarios no tenían permiso para cambiar el directorio raíz a un directorio en otro dominio. (BLT-3486)
- El inicio y la parada del servicio ClearCore2 no se ha guardado en el registro de eventos. (BLT-3192)

#### **Adquisición**

- Los datos de DAD no se han escrito en el archivo wiff. Como resultado, el espectro de DAD no se ha podido ver en el software Analyst. (BLT-3868)
- Los datos no se han adquirido en una carpeta de red. (BLT-2949)
- Los datos no se han adquirido en una carpeta de red usando una cuenta de red segura (SNA). (BLT-3526)
- Ha fallado la adquisición en los sistemas ZenoTOF 7600 con un LC de Waters. (BLT-3329)
- Ha fallado la adquisición en los sistemas ZenoTOF 7600 cuando el tiempo de acumulación era escaso y el tiempo de ionización (hora de parada menos hora de inicio) era reducido. (BLT-3329)

#### **Espacio de trabajo MS Method**

- Sistemas SCIEX 7500: Cuando un experimento IDA con un análisis de estudio MRM se ejecutaba en bucle con otro experimento que utilizaba el algoritmo Scheduled MRM (sMRM) con activación sMRM aplicada, el umbral de activación especificado en el campo **Intensity threshold exceeds** de los criterios de IDA no se aplicaba a las masas candidatas en el análisis de estudio MRM. (MSCS-2283)
- Cuando el usuario creó varios métodos de infusión guiados MS3, los métodos tenían el mismo nombre. (ONYX-16740)
- Sistemas SCIEX 7500 en modo de masa alta: El segundo precursor en los experimentos EPI y MS3 no podía ser mayor que 1000 Da. (BLT-3541)
- Había contenido superfluo al pie de la impresión de un método de MS. (BLT-3328)
- La fecha y la hora de **Modified** eran incorrectas en la impresión de un método de MS. (BLT-3303)

#### **Espacio de trabajo Batch**

- Cuando el usuario importaba un archivo de texto, aparecía la propiedad inyección de la muestra en la pestaña Components en lugar de en la columna **Injection Volume**. (BLT-3575)
- El botón **Save** del espacio de trabajo Batch estaba disponible para los usuarios que no tenían el permiso **Save**. (BLT-3381)

#### **Espacio de trabajo Analytics**

- La curva de calibración del informe Calibration Curve estaba en formato de gráfico registro-registro cuando la opción **Log-log plot** no estaba seleccionada en el panel Calibration Curve. (MQ-9424)
- Las Results Tables guardadas no se podían abrir. (BLT-3600/BLT-3530)
- El usuario no podía añadir muestras a una Results Table. (BLT-3554)
- Al eliminar la columna **Reportable**, SCIEX OS dejaba de responder. (BLT-3586)
- Se producía un error si el usuario procesaba los datos en un wiff con SCIEX OS-MQ mientras el software Analyst estaba adquiriendo en el mismo archivo con la opción suma de comprobación activada. (BLT-3578)
- Los filtros personalizados no filtraban las columnas numéricas correctamente. (BLT-3534)
- La configuración de exportación segura del proyecto no resultaba útil. Se ha eliminado. (BLT-3524)
- SCIEX OS dejaba de responder mientras se procesaban los datos. (BLT-3470)
- En las búsquedas de biblioteca, solo se encontraba un resultado durante una búsqueda de candidatos, aunque la base de datos contuviera varios candidatos adecuados. (BLT-3407/BLT-3345)
- Los cromatogramas mostrados en el panel Peak Review no tenían señal. (BLT-3369)
- La integración de picos automática fallaba con los algoritmos AutoPeak y MQ4. (BLT-2643)
- Se ha añadido información sobre el **Expected Ion Ratio** a la documentación. (BLT-1501)

#### **Problemas de Reporter**

- La etiqueta del eje Y en el informe Calibration Curve mostraba **Height Ratio** aunque se usara **Area Ratio** para la cuantificación. (BLT-3842)
- Cuando la etiqueta **Ion Ratio Confidence Traffic Light** estaba en una etiqueta **For Each Internal Standard**, los semáforos no aparecían en el informe. (BLT-3520)
- La etiqueta **MQ\_XICProfile** solo funcionaba para los datos adquiridos con la cuantificación más el flujo de trabajo de cribado dirigido o el flujo de trabajo no dirigido. (BLT-3409)
- El formato de la exportación de la tabla de resultados es diferente del que se usaba en el software Analyst. Se han añadido tres nuevas plantillas de informe para facilitar las exportaciones:
- SCIEX OS LIMS Template A
- SCIEX OS LIMS Template Export as for Analyst with regr and ion ratio
- SCIEX OS LIMS Template Displaying Analytes Horizontally
- Las plantillas de informes estaban mal etiquetadas. (BLT-3543)

#### **Espacio de trabajo Explorer**

- Cuando un usuario adquiría un gran número de transiciones del algoritmo MRM<sup>HR</sup> (hasta 2500 transiciones), se podían observar breves retrasos durante la recopilación de datos en tiempo real. (ONYX-16742)
- El comando **Print Window** no generaba metadatos de la muestra. Los metadatos, incluidos el ID del ordenador, la fecha y hora de impresión y el ID de usuario, no se muestran en el encabezado. (ONYX-15584)

#### **Espacio de trabajo MS Tune**

- El usuario no podía abrir el espacio de trabajo Explorer para mostrar los datos adquiridos con el comando **Advanced Troubleshooting** en el espacio de trabajo MS Tune. (ONYX-16557)
- Las instrucciones para ajuste TOF negativo para el sistema ZenoTOF 7600 indicaba una solución de ajuste incorrecta. (BLT-3698)
- Las especificaciones del instrumento en el espacio de trabajo MS Tune no coincidían con las especificaciones usadas por el servicio técnico. (BLT-3482)

#### **Pista de auditoría**

- Cuando se exportaba una Results Table, los valores **Reason** e **E-signature** del evento **Data exported** no se registraban correctamente. (BLT-3597)
- Cuando se filtraba la Audit Trail, las páginas segunda y subsiguientes no se podían mostrar. (BLT-3381)

### **Otros cambios en la versión 3.0**

• **Archivos de ejemplo:** Se han eliminado los archivos de ejemplo del DVD para ahorrar espacio y están disponibles en la página de descargas de software en el sitio web de clientes [\(sciex.com/software-support/software-downloads,](https://sciex.com/software-support/software-downloads) en recursos de SCIEX OS.

# **Notas sobre el uso y problemas conocidos**

### **Notas sobre el uso**

- El software automáticamente instala estos componentes de Microsoft SQL Server:
	- Microsoft SQL Server 2012 Express (instalación estándar): Se usa para gestionar los datos en SCIEX OS. Incluye el SQL Server 2012 (64-bit) y varios paquetes y aplicaciones adicionales.
- Microsoft SQL Server Compact: Se usa para gestionar los paquetes del software LibraryView y para importar o exportar datos en el software LibraryView.
- Controlador Microsoft OLE DB para SQL Server: Se usa para importar datos espectrales de otras aplicaciones SCIEX, como el software Analyst. Si SCIEX OS no se va a usar para importar espectros de otras aplicaciones, su software se puede eliminar después de la instalación.

**Nota:** Como la compatibilidad con Microsoft SQL Server 2012 finaliza al final 2022, SCIEX tiene previsto sustituirlo en una futura versión de SCIEX OS.

(BLT-3922)

- (Clientes regulados) Recomendamos que, si la configuración de administración de usuarios se importa después de la validación del software, los clientes sigan su proceso de control de cambios interno para documentar los cambios de configuración.
- Para los sistemas ExionLC 2.0:
	- Si se utiliza la monitorización del nivel de disolvente, asegúrese de que el volumen actual sea correcto y de que se hayan definido el nivel de advertencia y el nivel de apagado correctos en el cuadro de diálogo Device Control o Device Details antes de cada adquisición de lotes. Si el volumen actual se debe actualizar durante la adquisición de la muestra porque se está reponiendo la fase móvil, utilice el panel de niveles de disolvente de la bomba en el cuadro de diálogo Device Details.
	- Al cargar muestras en las bandejas de muestras, asegúrese de seguir la disposición de las placas en el software. Consulte el documento *Guía del usuario del hardware del sistema ExionLC 2.0*.
	- No se puede utilizar un Diode Array Detector (DAD o DAD-HS) para la adquisición de datos al mismo tiempo que un Multiwavelength Detector (MWD). No configure el sistema de LC con un DAD y un MWD a la vez.
	- Para el DAD (DAD o DAD-HS) y MWD de ExionLC 2.0 se admite una tasa de muestreo de solo 10 Hz o inferior. No se guarda un método de LC con una tasa de muestreo superior a 10 Hz.
	- Al crear un método DAD, asegúrese de que la longitud de onda para los canales de datos 2D y para el programa de longitud de onda se encuentre dentro del rango de longitud de onda definido para el modo de datos 3D, aunque el modo de datos 3D no esté seleccionado.
- SCIEX OS se puede configurar para detener los servicios de Windows, como Windows Defender y Windows Update, y el software de antivirus durante la adquisición de datos para optimizar el rendimiento. Si no se usa esta opción, se pueden producir problemas de rendimiento o de datos. Programe las actualizaciones y los análisis de virus para cuando no se estén adquiriendo datos.
- Para evitar problemas de rendimiento o de integridad de los datos, el usuario no debe llevar a cabo procedimientos de mantenimiento en el ordenador, como desfragmentación o limpieza de disco, durante la adquisición de muestras.
- Para los sistemas Echo<sup>®</sup> MS:

• Cuando se crea un método de MS, el valor de **Spray Voltage** se establece de manera predeterminada en 4500 V.

**Nota:** Recomendamos utilizar un valor de 5000 V como máximo a fin de maximizar la vida útil del conjunto de electrodo de la interfaz de puerto abierto (OPI).

- Debido a que los picos son estrechos, recomendamos minimizar el número de transiciones. Recomendamos que se utilicen de cuatro a seis transiciones.
- El usuario no debe utilizar el mismo nombre de archivo de datos o de resultados en varios lotes. Utilice siempre un nuevo archivo de datos y resultados en cada nuevo lote.
- Los valores especificados en la columna **Injection Volume** del espacio de trabajo Batch no sustituyen el volumen de expulsión especificado en el método de AE.
- Si durante la adquisición de red se interrumpe el servicio ClearCore2, los datos parciales de la muestra que está en proceso de adquisición en el momento de la interrupción no se escriben en el archivo de datos. Si durante la adquisición local se interrumpe el servicio, los datos parciales de la muestra se escriben en el archivo de datos, pero quedan marcados como dañados. Los procesamientos activados automáticamente y de reglas de decisión también fallan si se interrumpen los servicios ClearCore2.
- Los métodos siguientes permiten al usuario ver datos en tiempo real en el espacio de trabajo Explorer mientras se adquieren en un recurso de red:
	- Abra el panel Data Acquisition en la parte inferior de la ventana SCIEX OS.
	- En el espacio de trabajo Queue, abra la muestra que se está adquiriendo haciendo doble clic en ella.

(DS-1873)

**Nota:** Si la muestra se queda abierta en el espacio de trabajo Explorer, aparece un mensaje que indica "archivo no encontrado" una vez que la muestra se ha movido al recurso de red.

- Los datos que contienen columnas personalizadas no se pueden adjuntar a archivos de datos adquiridos en SCIEX OS versión 2.1.6 o anteriores.
- Los archivos del software MultiQuant (qmethod, qsession y cset) no pueden abrirse ni utilizarse en el espacio de trabajo Analytics de SCIEX OS. No obstante, los métodos del software MultiQuant que se han exportado a un archivo de texto pueden importarse al espacio de trabajo Analytics.
- En el caso de flujos de trabajo no dirigidos, las tablas de resultados deben quedar limitadas a 150 000 filas. El rendimiento de SCIEX OS disminuye considerablemente si las tablas de resultados superan este tamaño.
- Si se utiliza el algoritmo de integración AutoPeak, el usuario debe considerar todos los parámetros calculados en el contexto de un componente de la tabla de resultados específica. El software crea un modelo de AutoPeak para cada componente que se utiliza para todas las muestras del componente. El parámetro calculado de asimetría de

AutoPeak muestra la proporción del sesgo del componente correspondiente con respecto al sesgo del modelo de AutoPeak del componente. (BLT-2030)

- Al transferir datos al Watson LIMS, el usuario debe esperar a que la transferencia se complete correctamente antes de hacer clic en **Confirm** en SCIEX OS. Si el usuario hace clic en **Confirm** antes de que se complete la transferencia, entonces el estado de la transferencia se muestra como Failed (Error).
- Al transferir la configuración del instrumento de software Analyst a SCIEX OS 3.0, asegúrese de utilizar la herramienta Instrument Settings Converter que se incluye en el paquete de instalación de SCIEX OS 3.0.
- Al convertir métodos de SCIEX OS en métodos del software Analyst, asegúrese de usar la versión de SCIEX OS to Analyst Software Method Converter que se incluye en el paquete de instalación de SCIEX OS 3.0.

### **Pautas para la seguridad de los usuarios: copias de seguridad**

La realización de la copia de seguridad de los datos de cliente es responsabilidad del cliente. Aunque el personal de servicio y soporte técnico de SCIEX puede ofrecer asesoramiento y recomendaciones sobre la copia de seguridad de los datos de cliente, es responsabilidad del cliente asegurarse de que se realiza la copia de seguridad de los datos conforme a las políticas, las necesidades y los requisitos legales del cliente. La frecuencia y la cobertura de la copia de seguridad de los datos de cliente deberían ser proporcionales a los requisitos organizativos y a la criticidad de los datos que se generan.

Los clientes deben asegurarse de que las copias de seguridad son funcionales, ya que constituyen un componente vital de la gestión de datos en general y resultan esenciales para llevar a cabo una recuperación en caso de que se produzca un ataque malintencionado o un fallo de hardware o software. No haga una copia de seguridad del ordenador durante la adquisición de datos o asegúrese de que el software de copia de seguridad omite los archivos que se estén adquiriendo. Recomendamos encarecidamente que se realice una copia de seguridad completa del ordenador antes de llevar a cabo una actualización de seguridad o cualquier reparación del ordenador. Esto facilitará restaurar los datos en el improbable caso de que un parche de seguridad afecte a la funcionalidad de alguna aplicación.

### **Problemas generales**

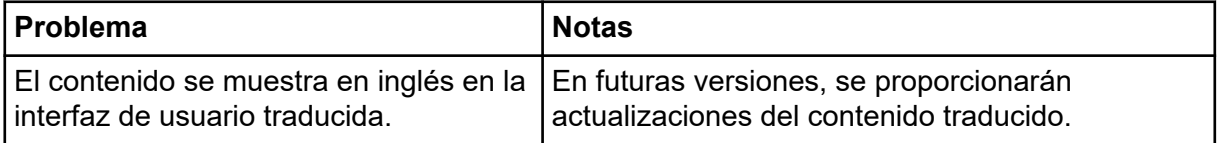

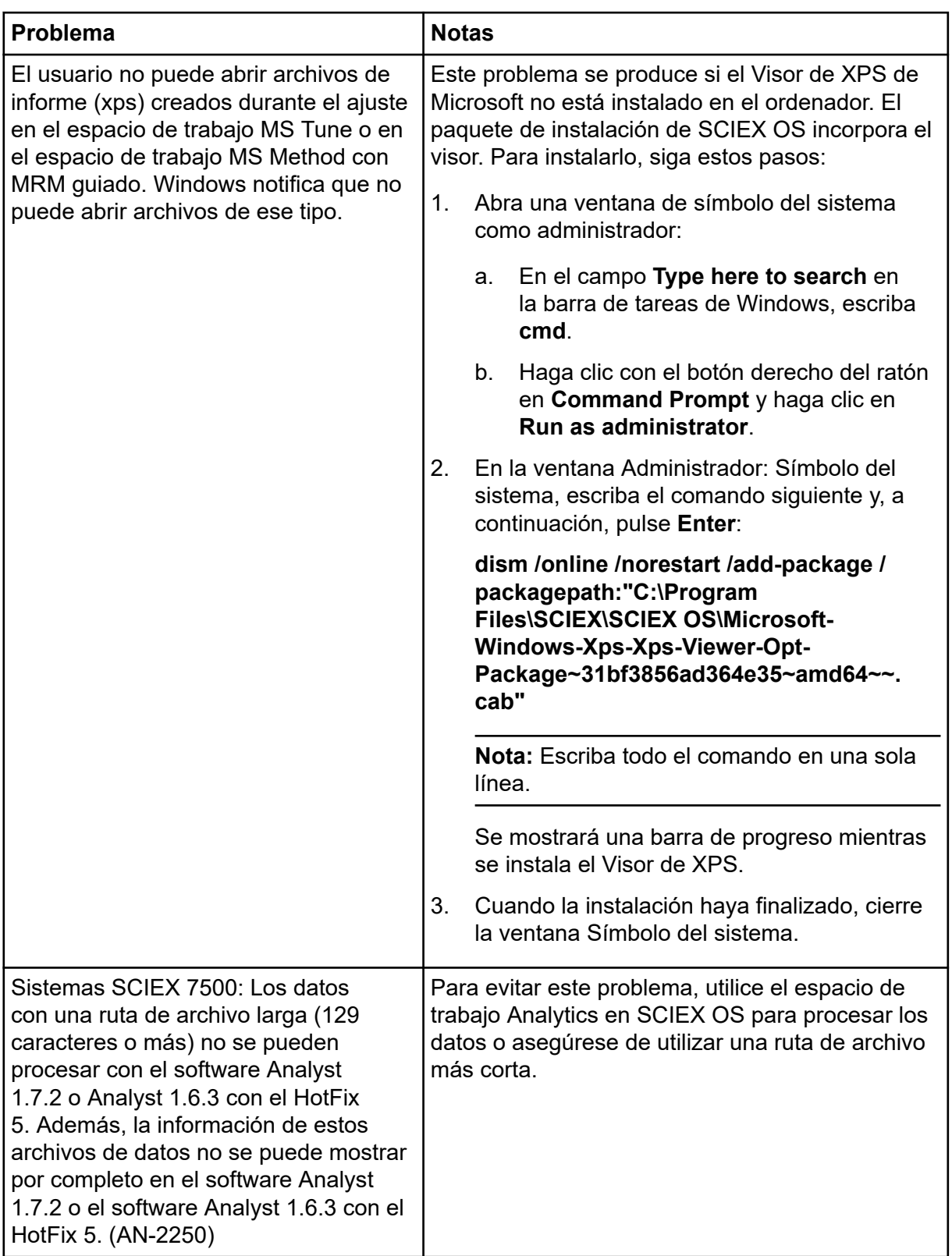

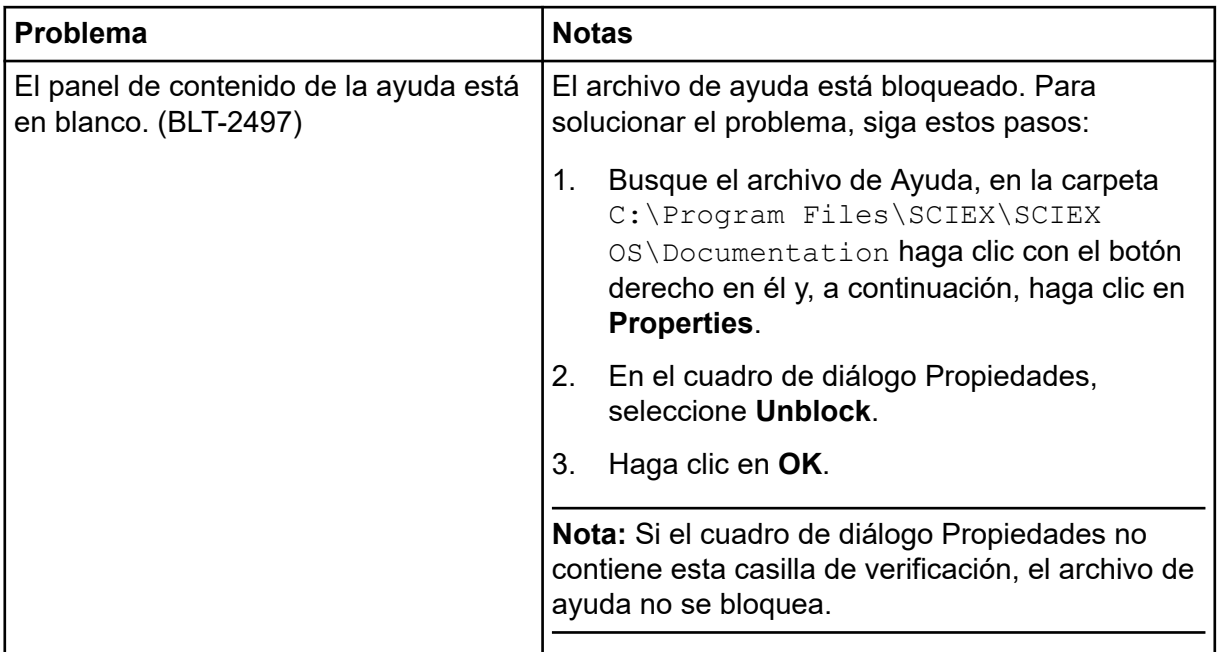

## **Problemas de instalación**

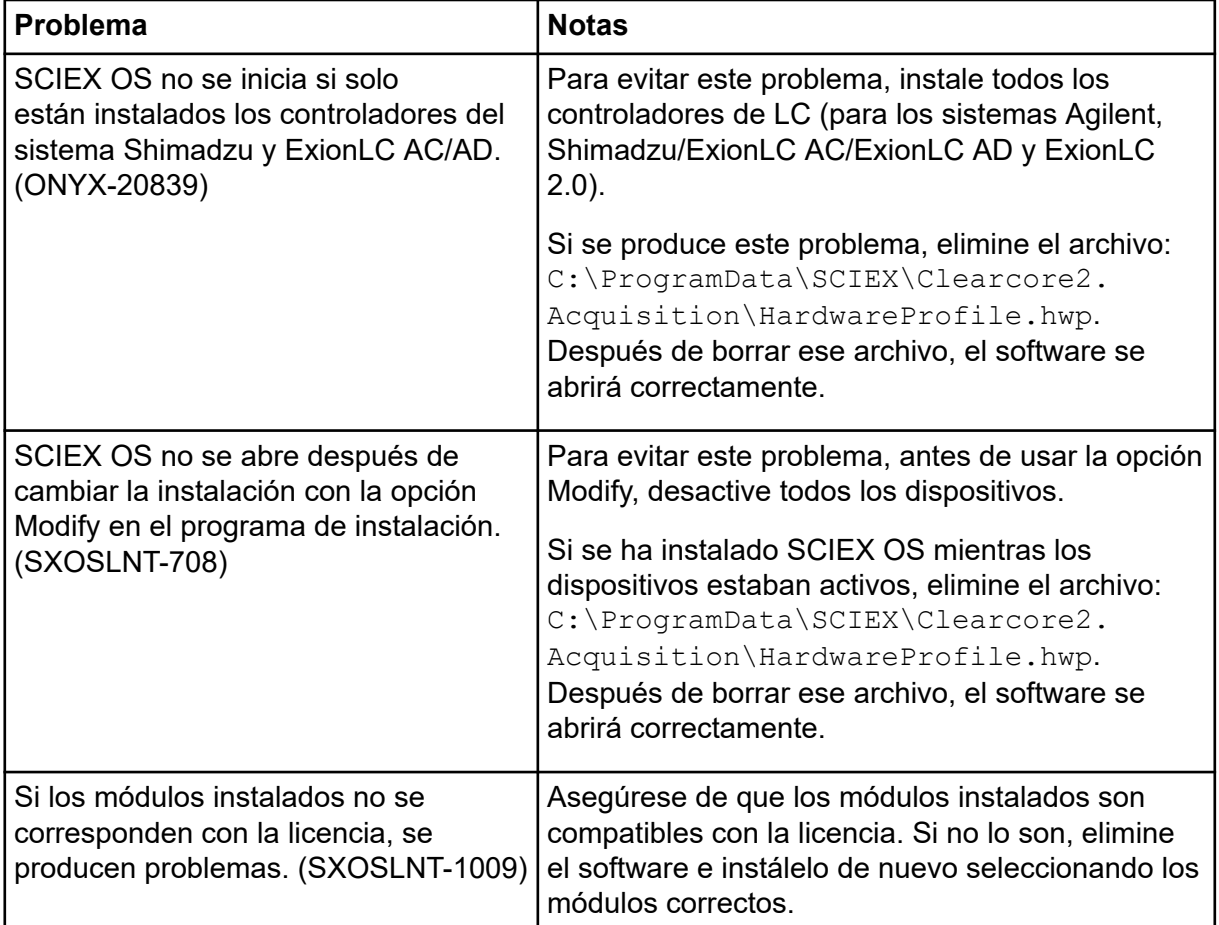

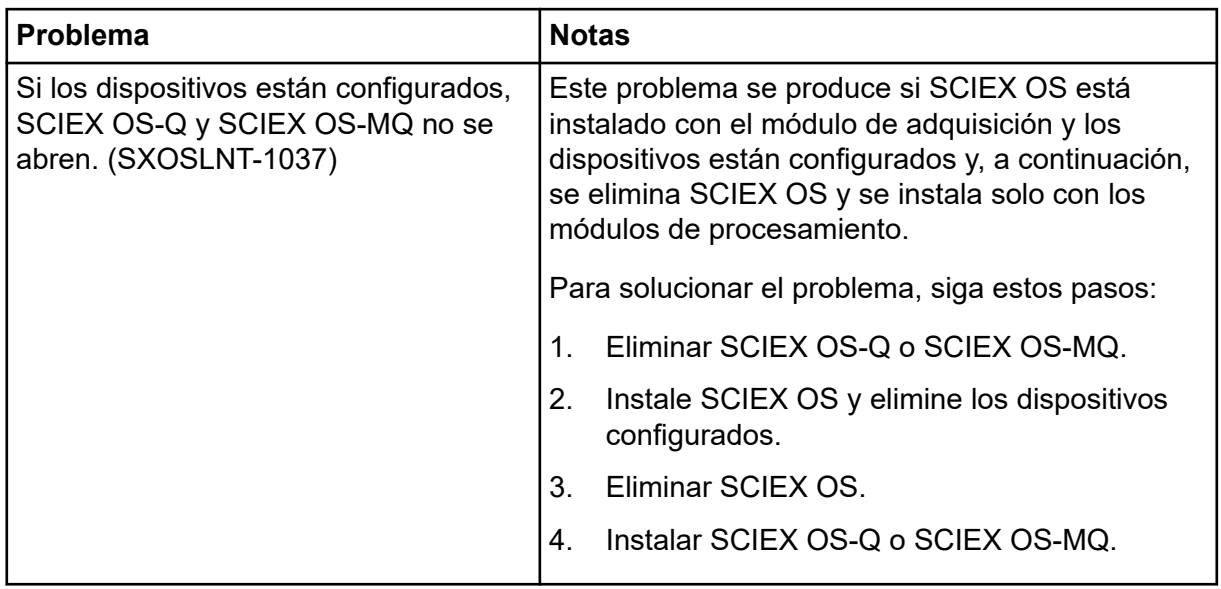

## **Problemas en los dispositivos**

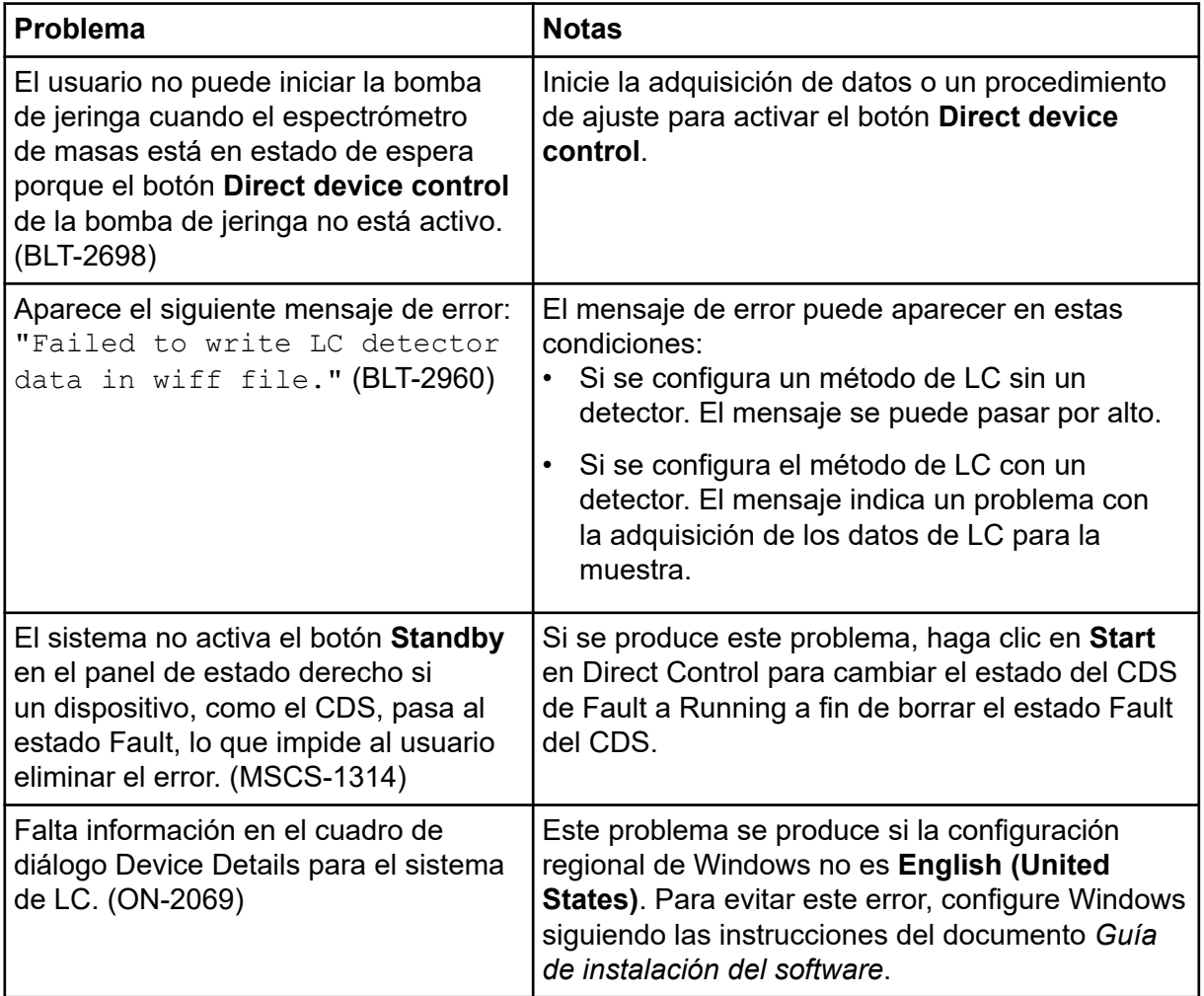

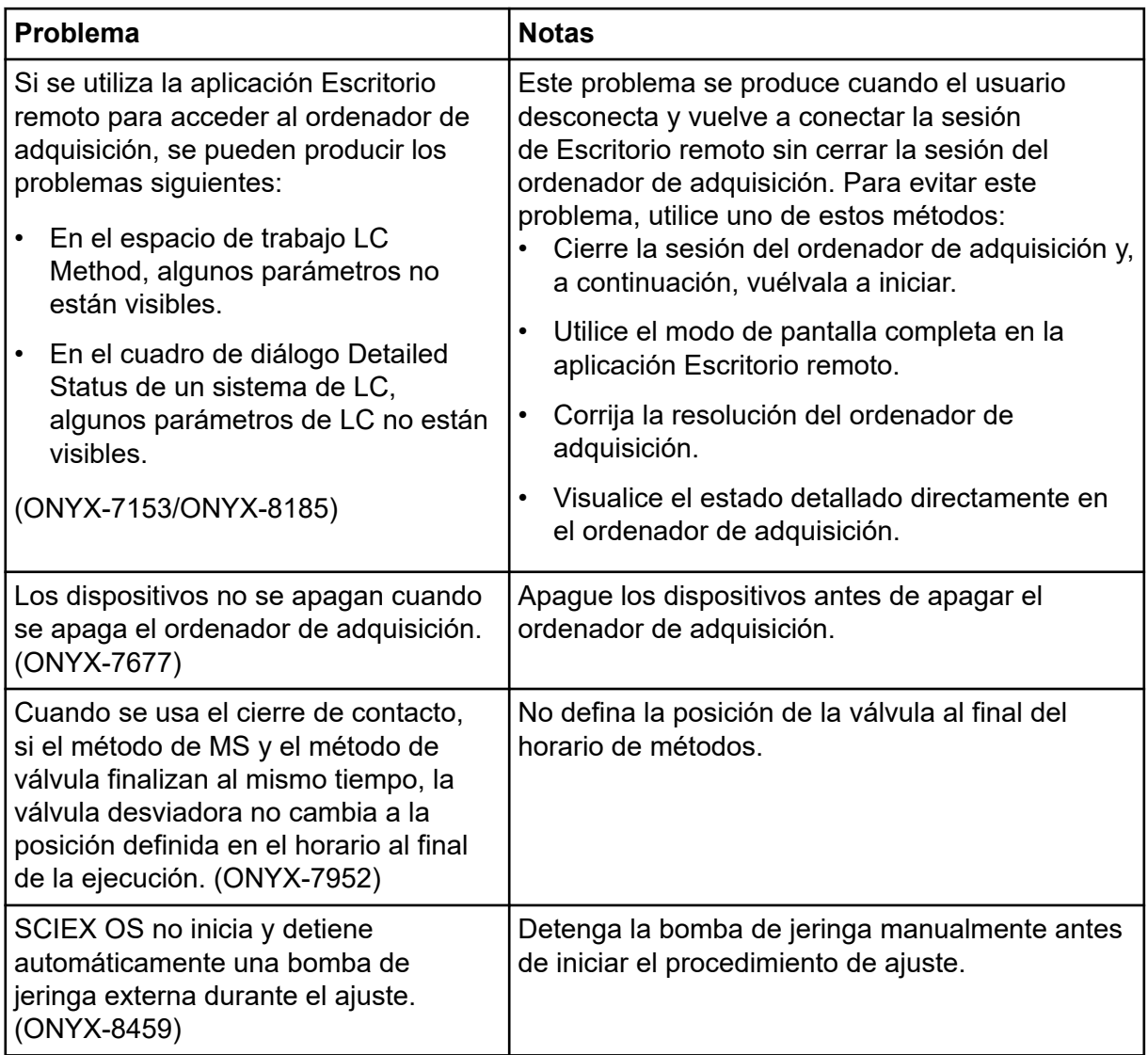

### **Problemas con el sistema de LC Agilent**

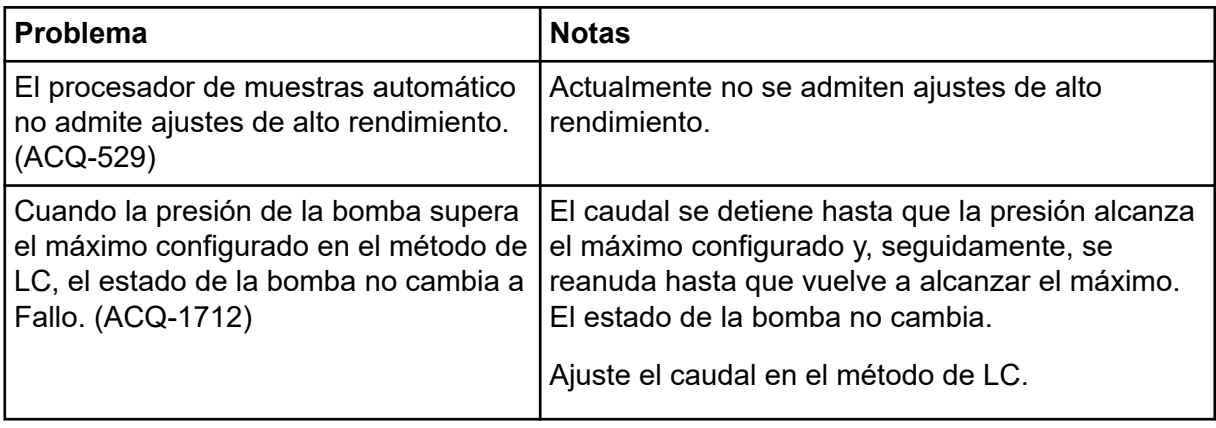

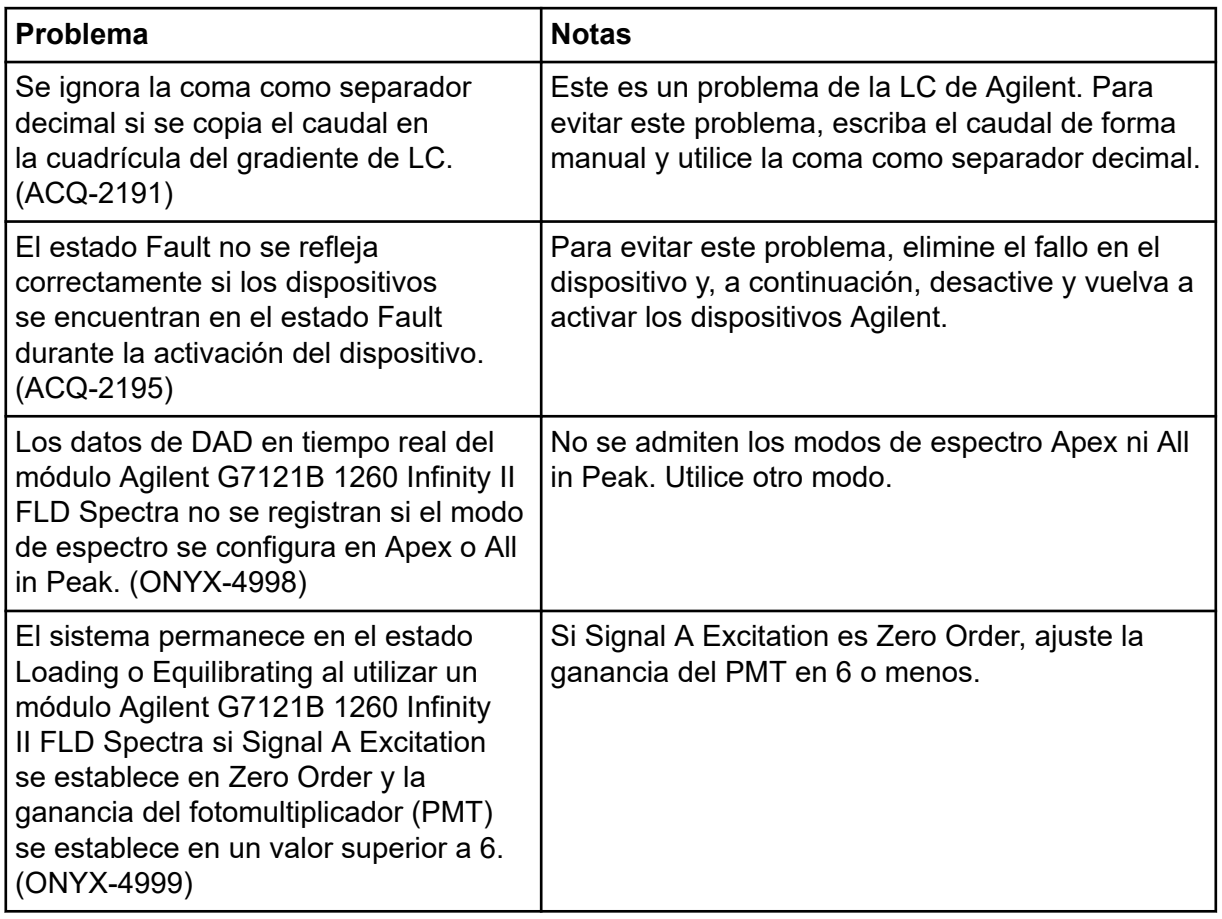

### **Problemas del sistema ExionLC 2.0**

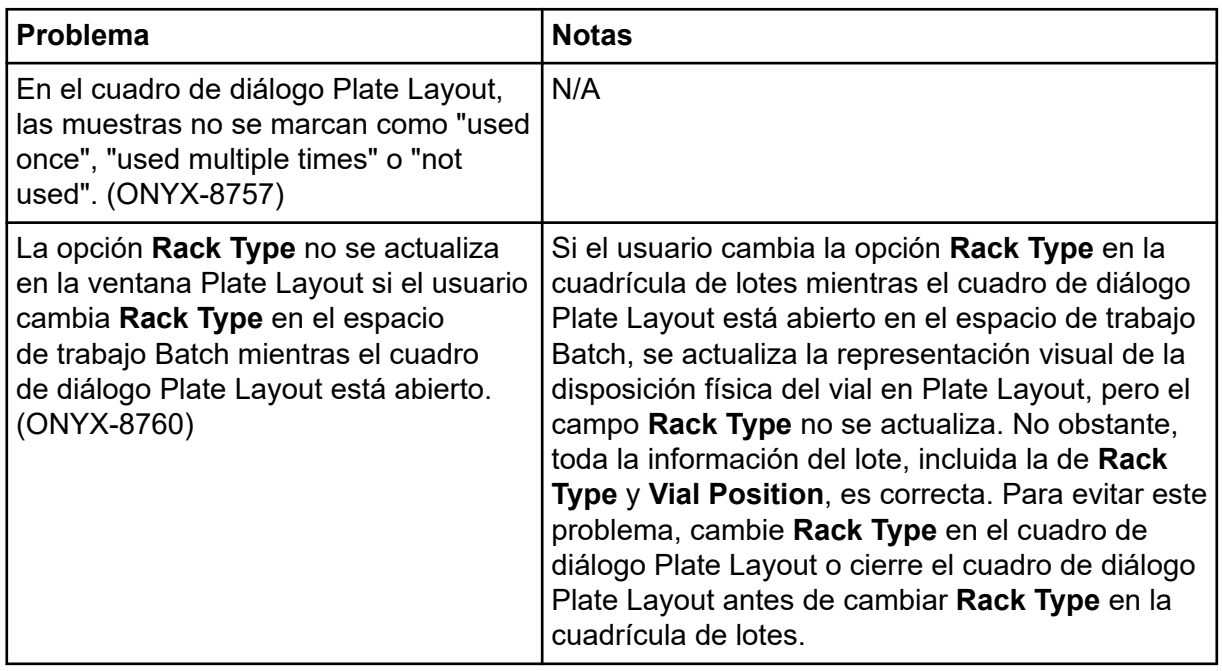

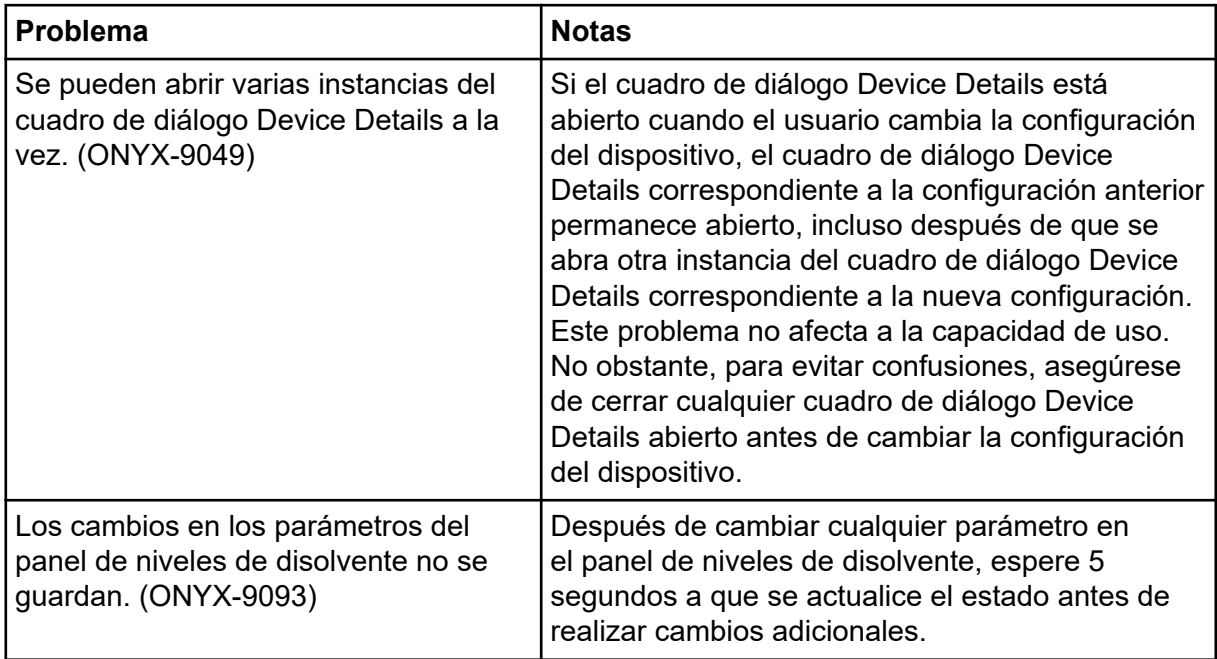

### **Problemas de los sistemas ExionLC AC, ExionLC AD y Shimadzu LC**

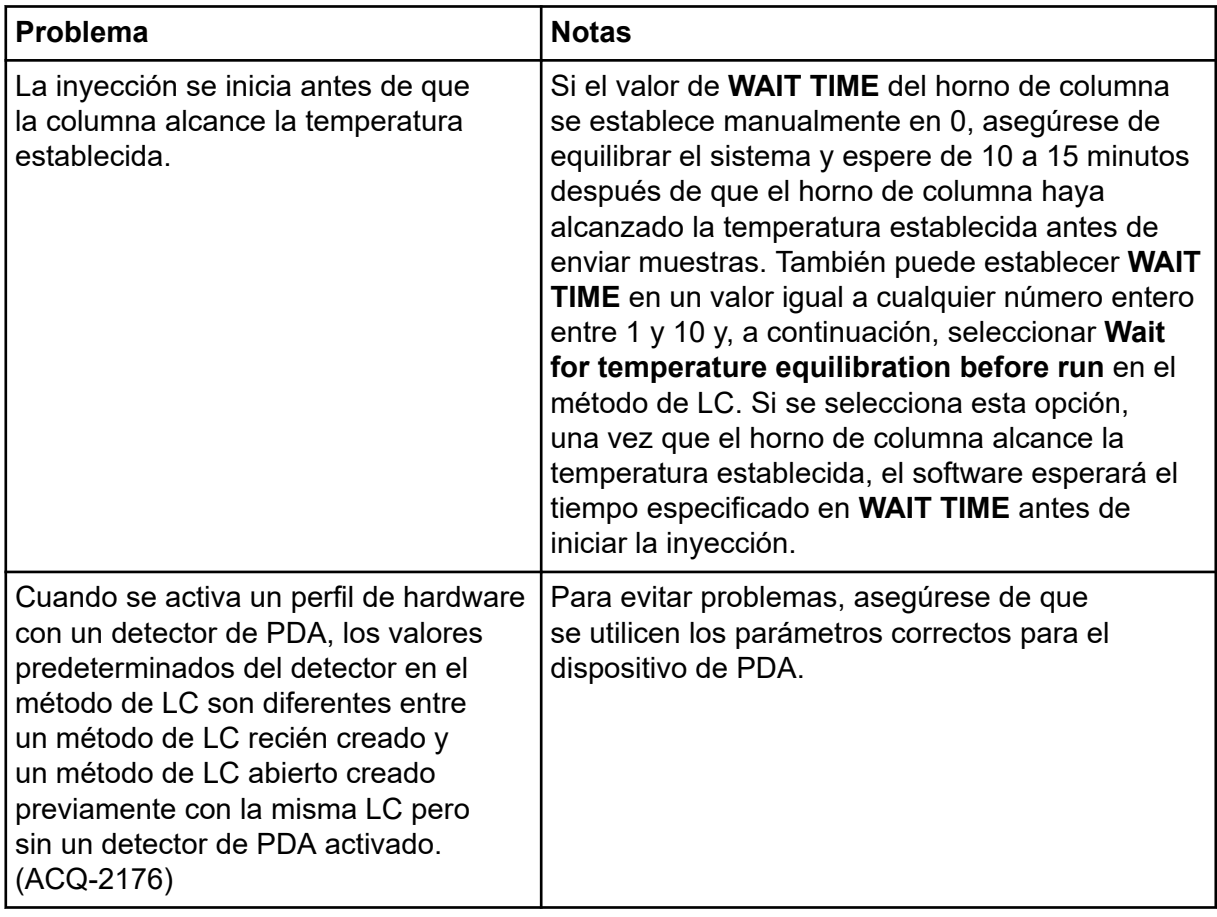

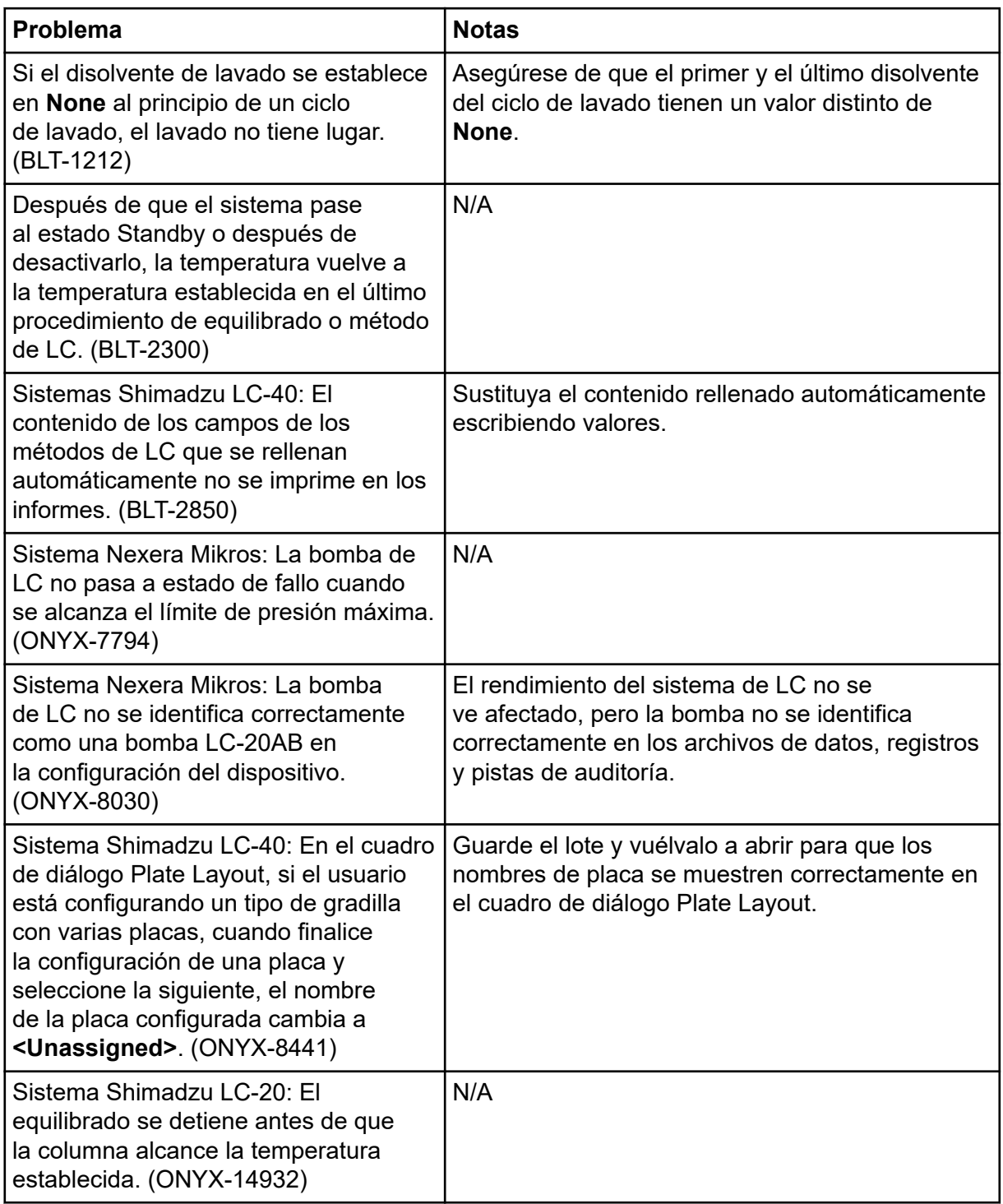

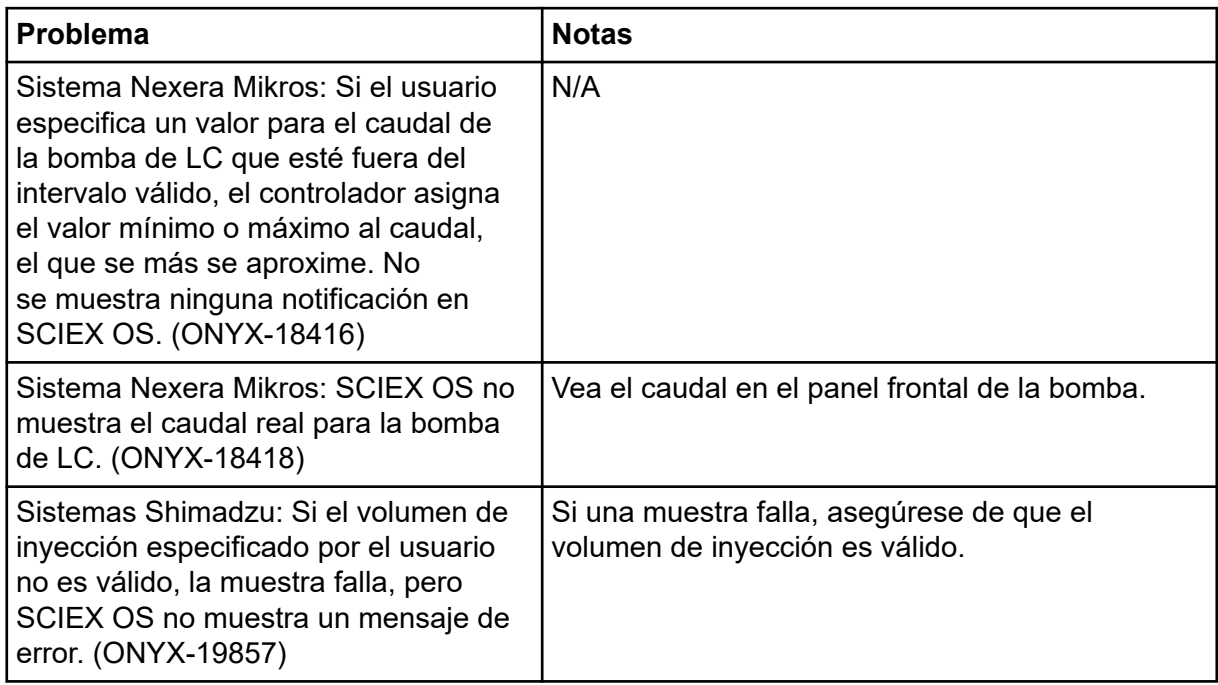

#### **Problemas con el sistema de LC Waters**

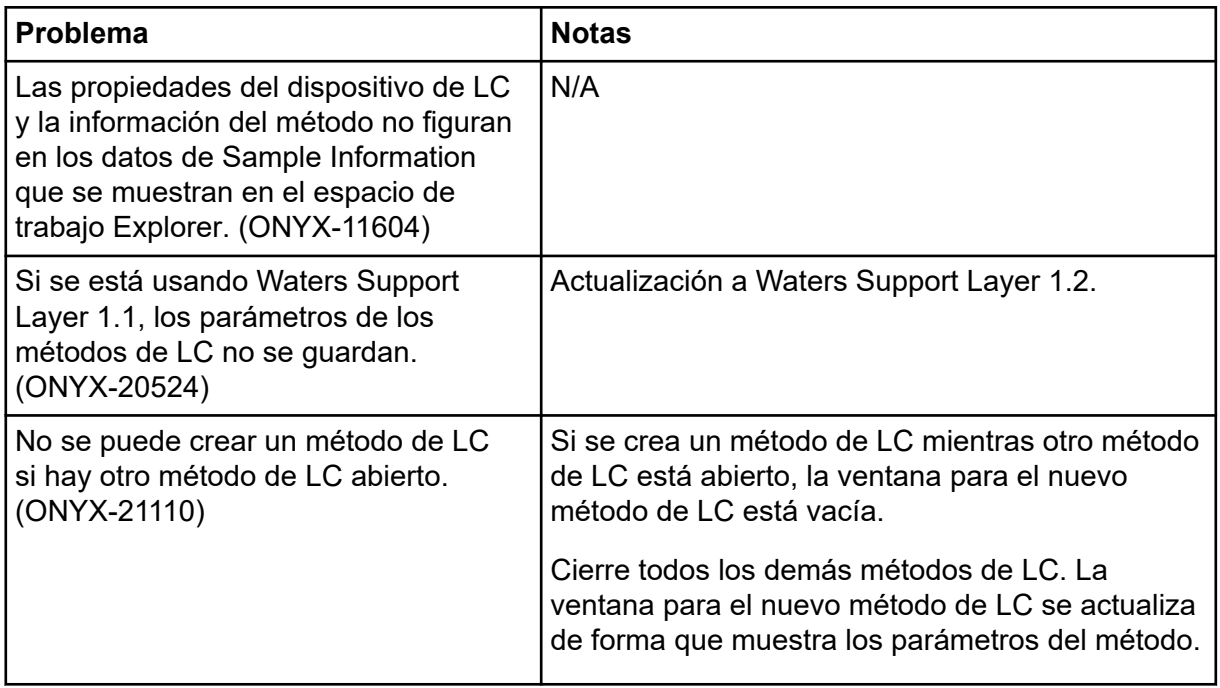

## **Problemas con la adquisición**

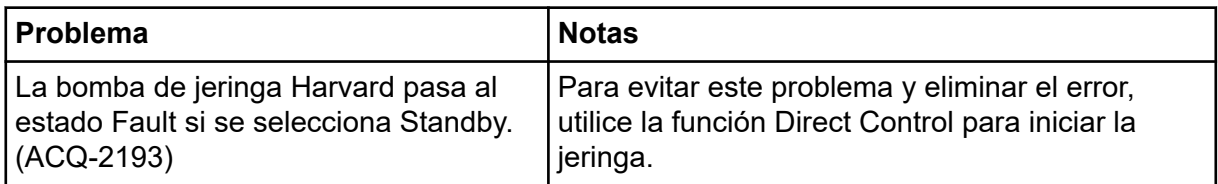

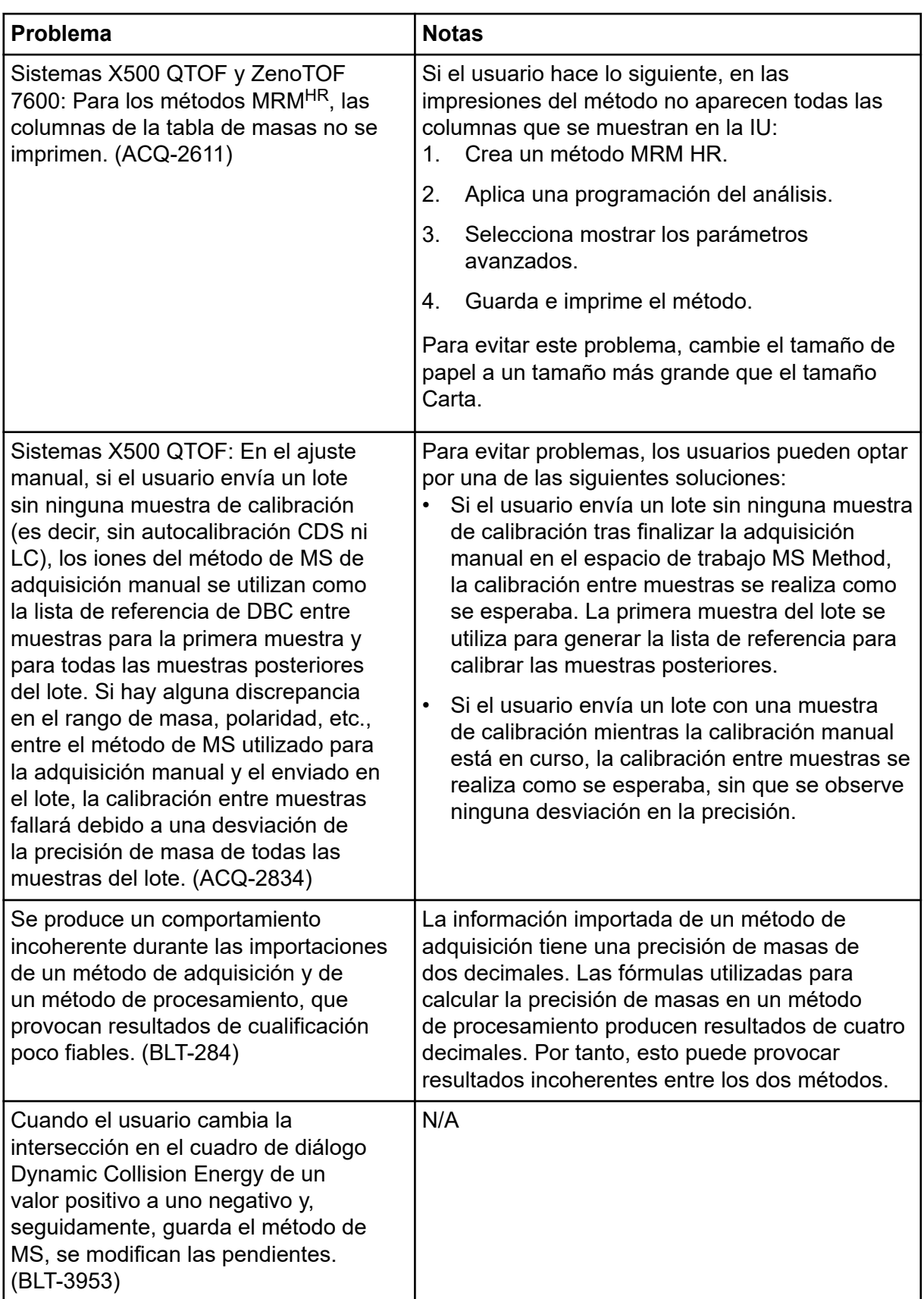

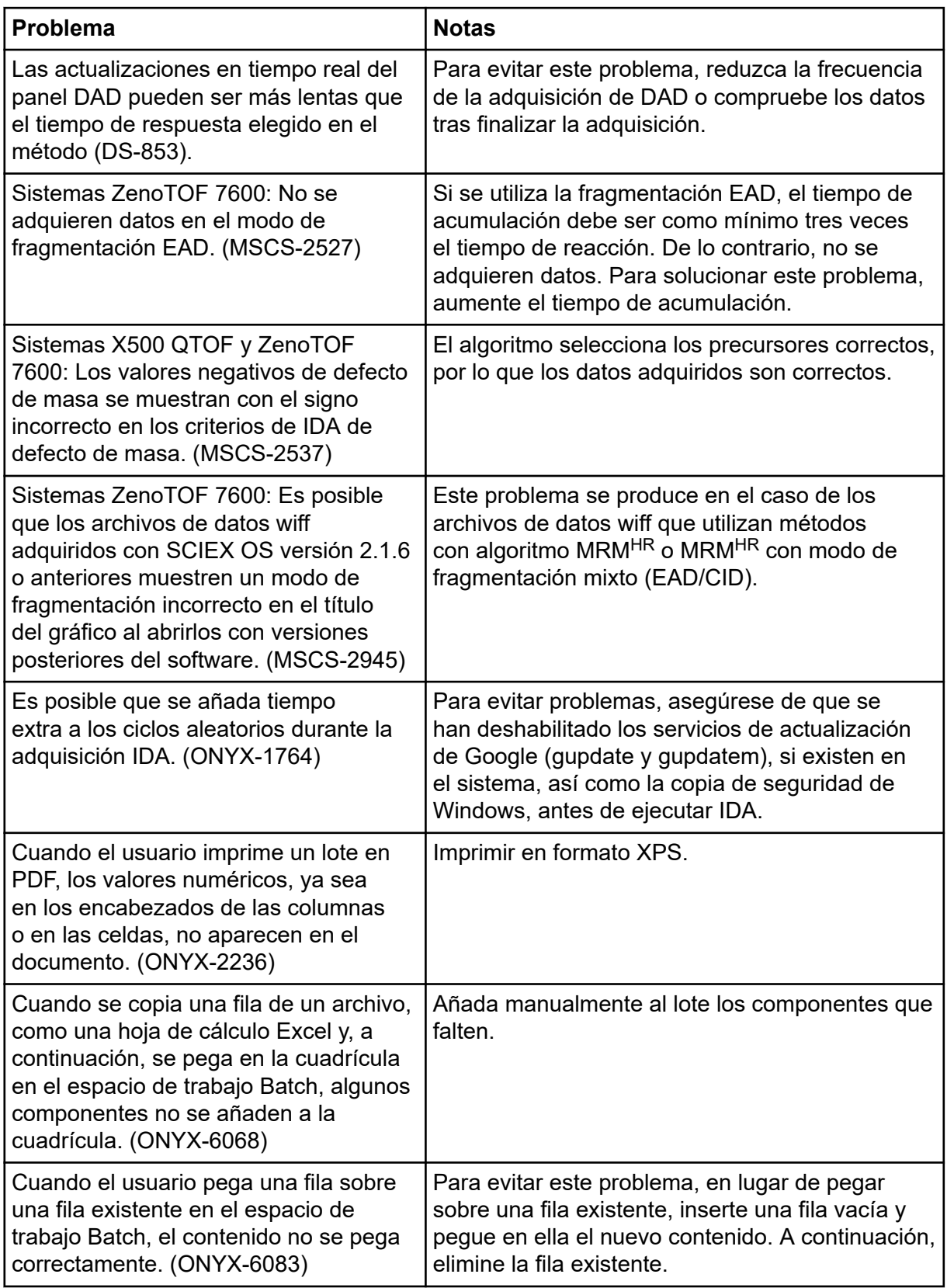

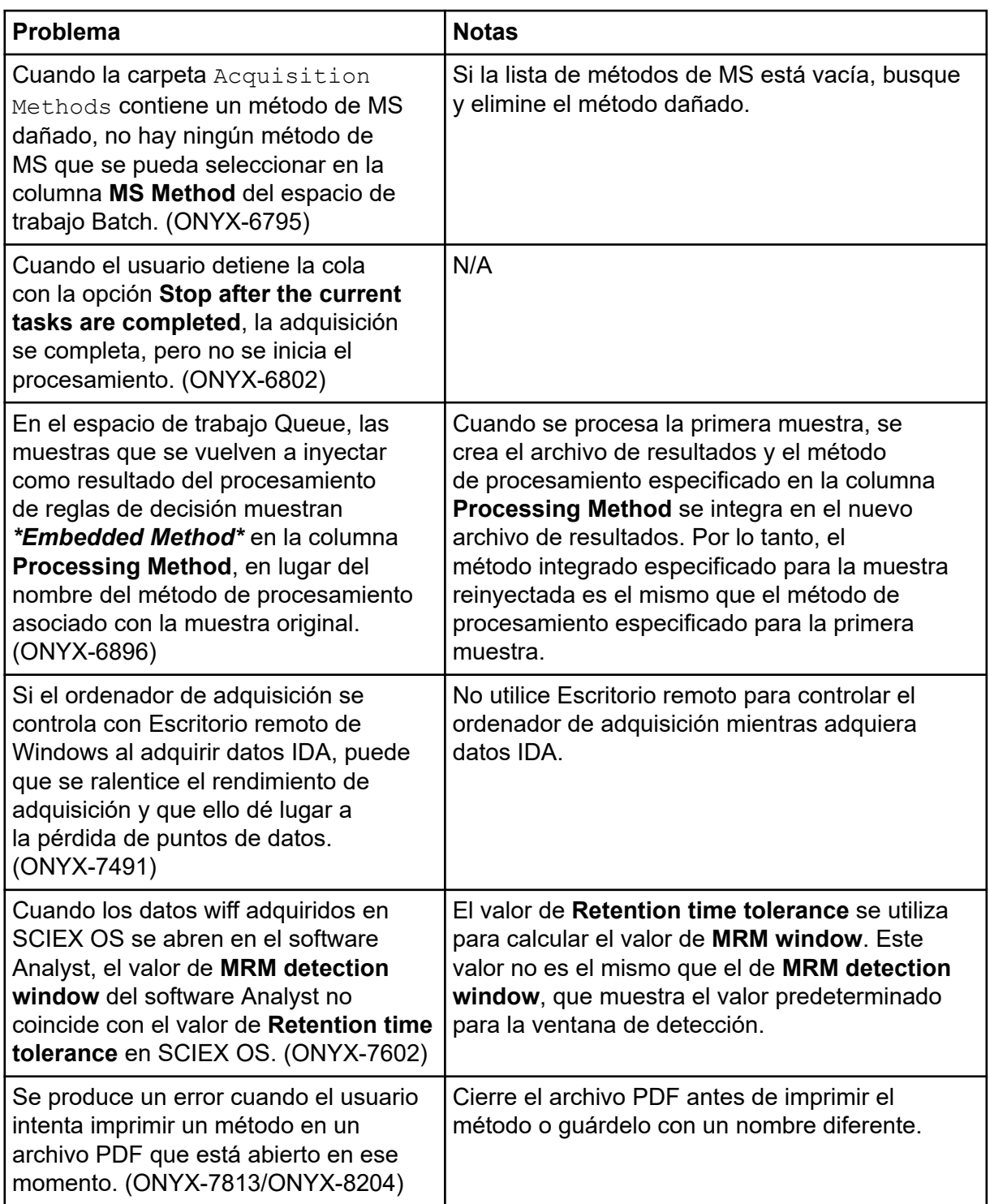

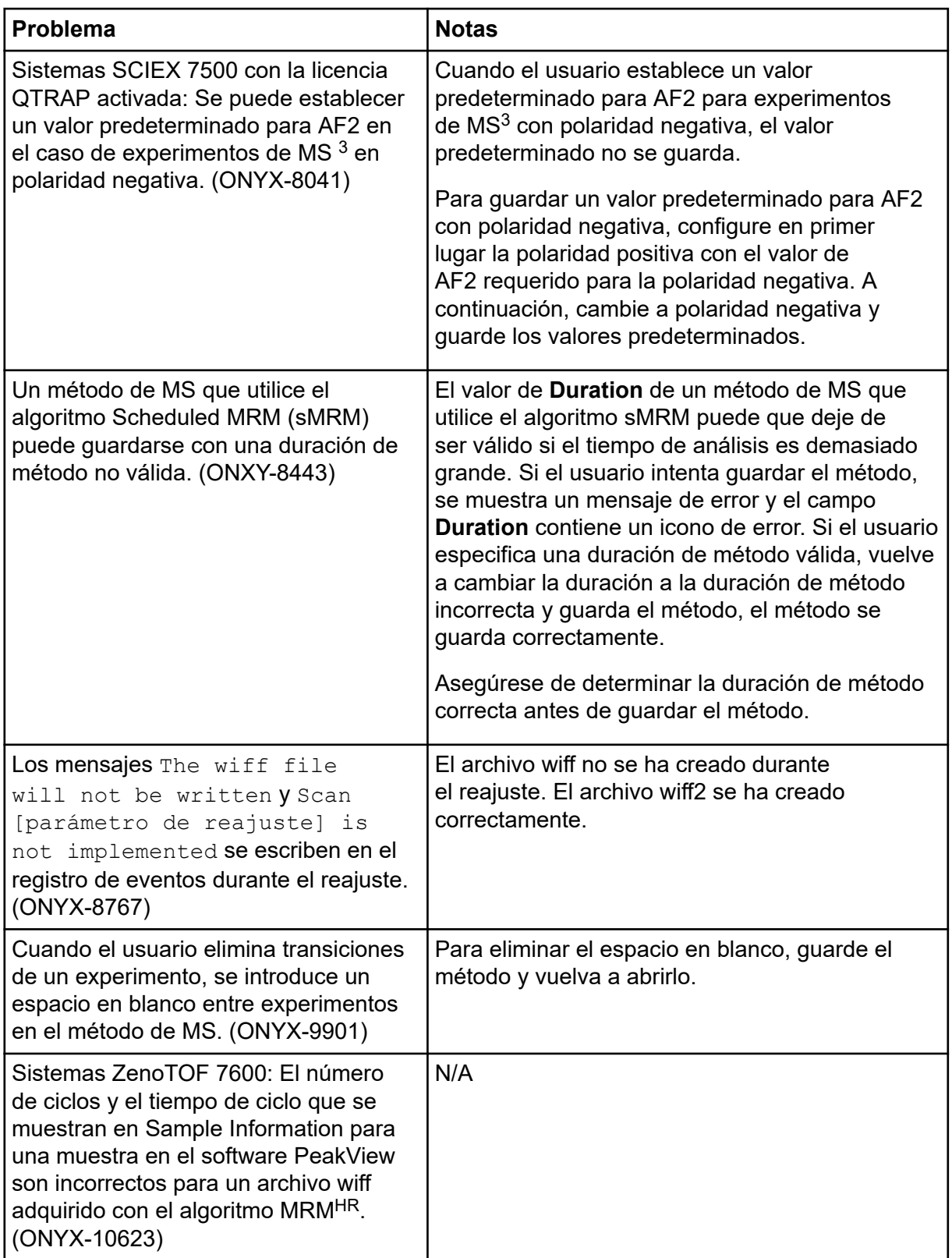

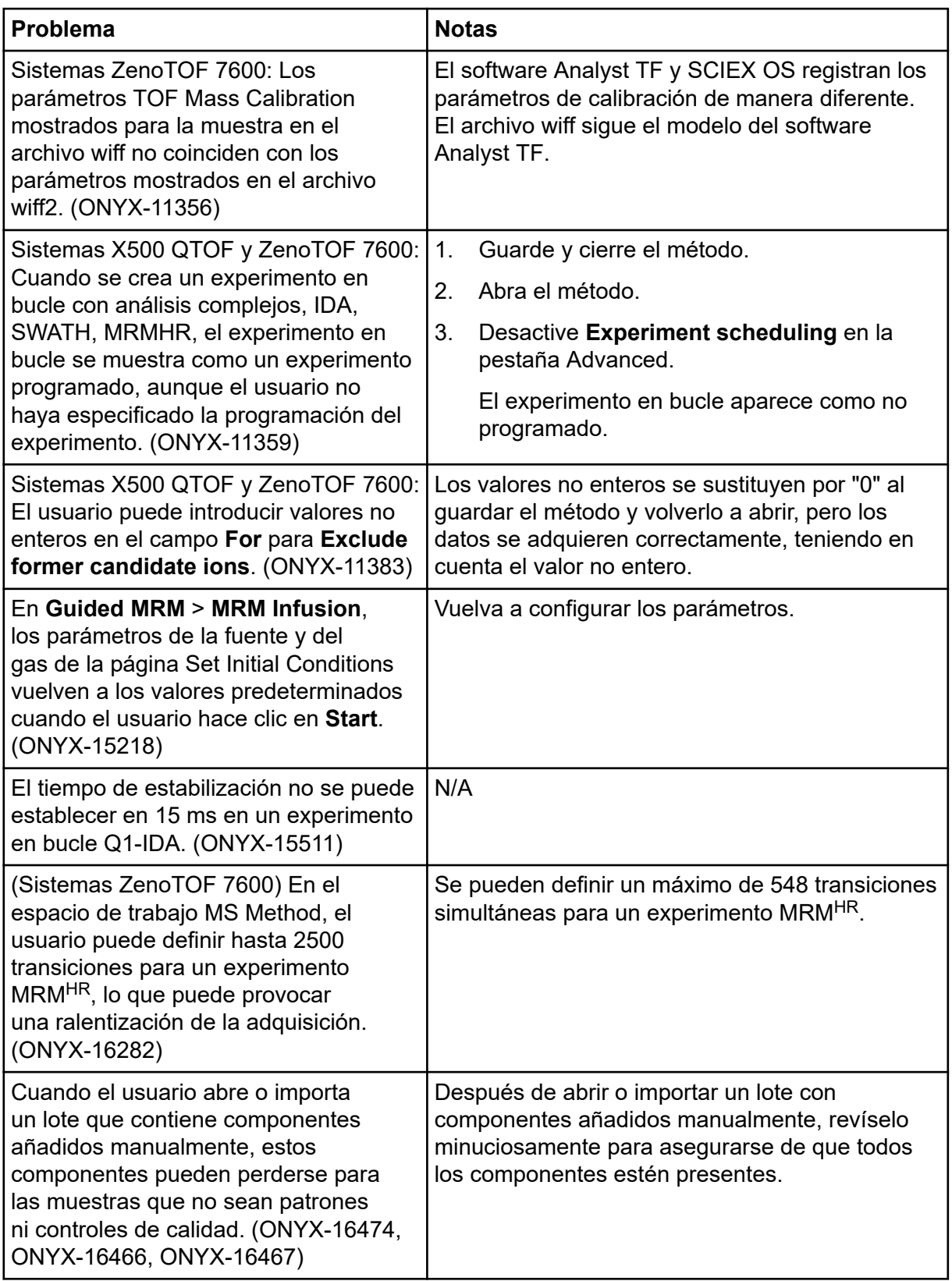

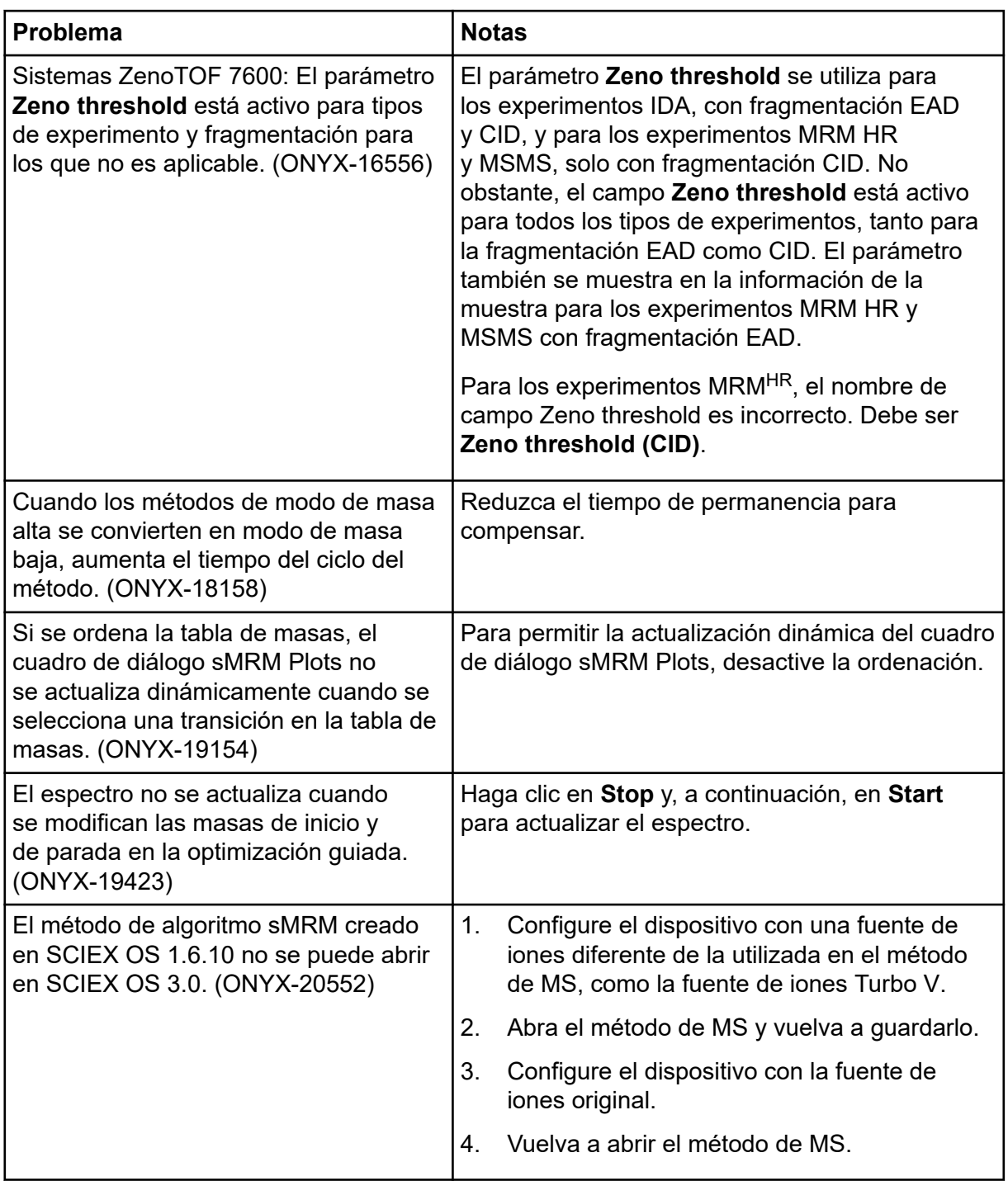

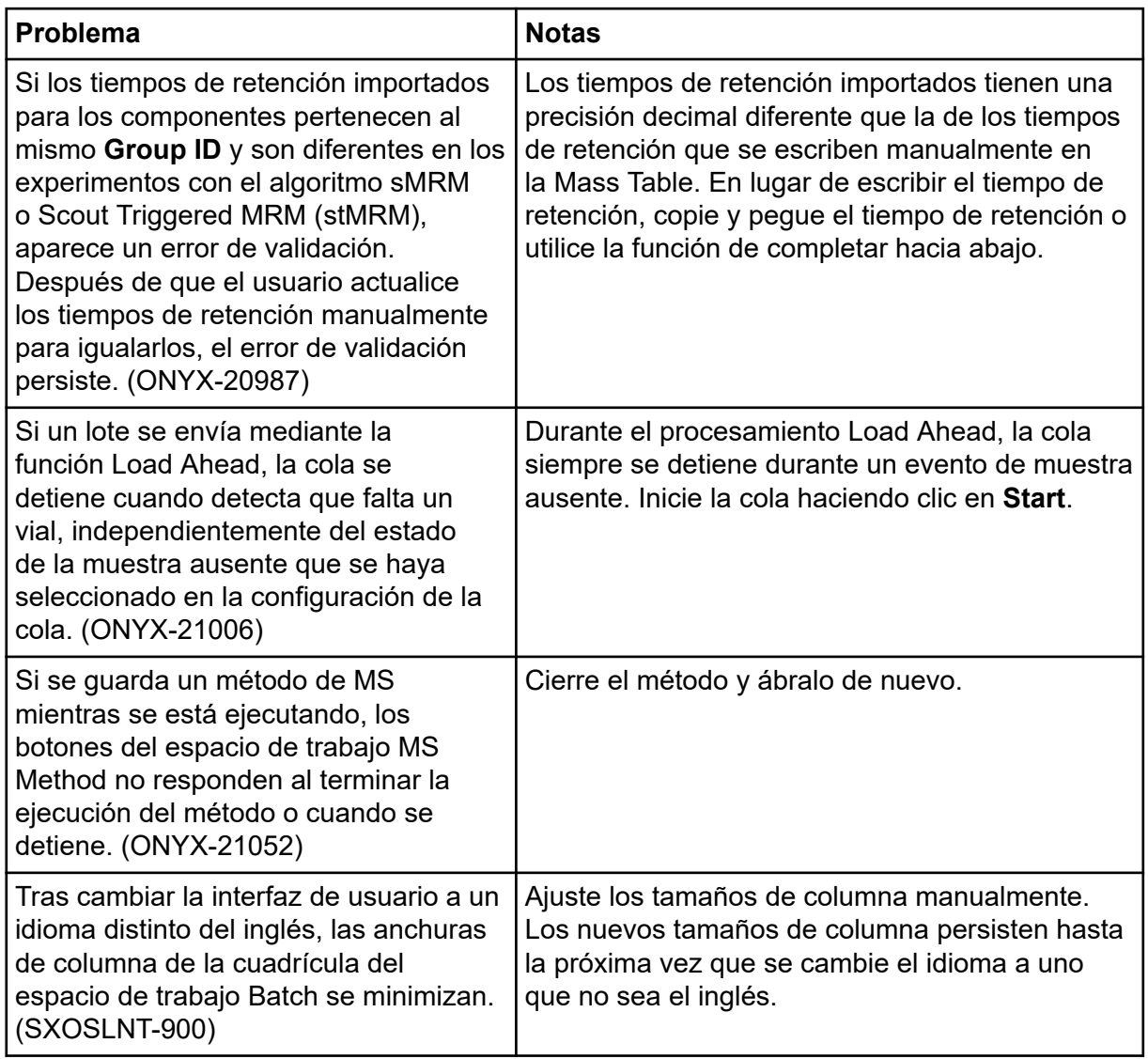

### **Problemas del sistema Echo® MS**

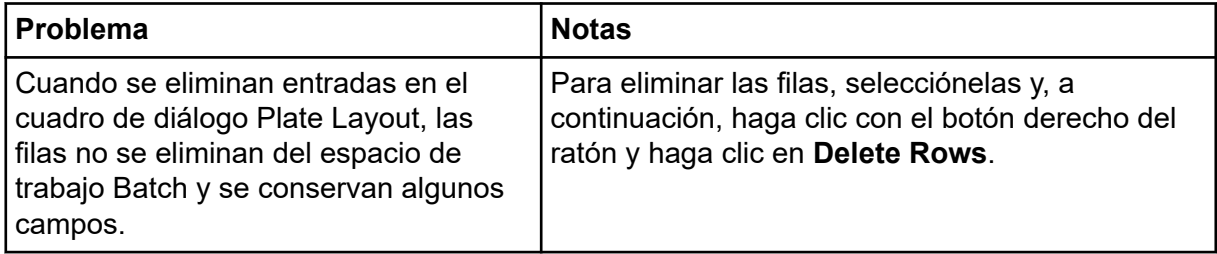

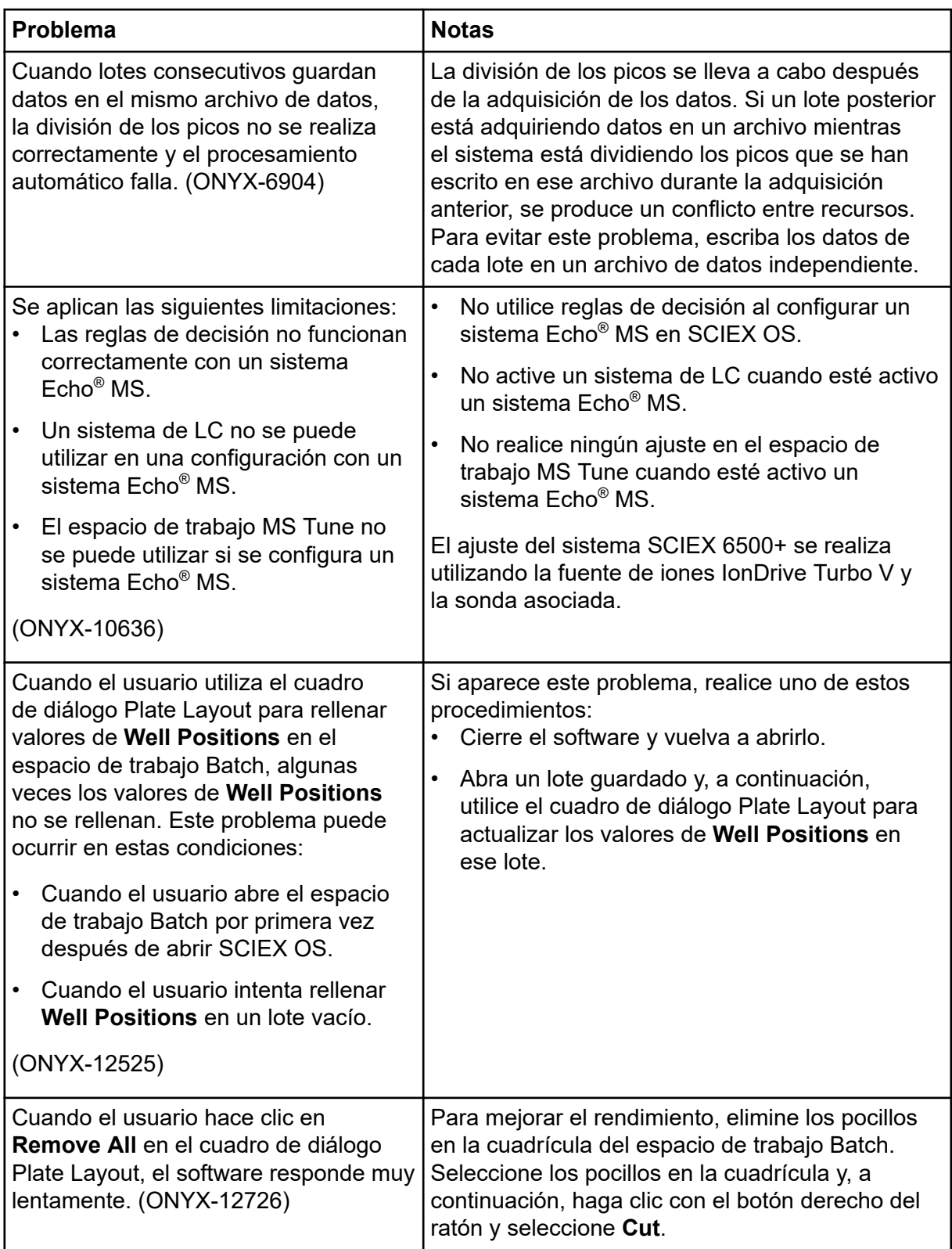

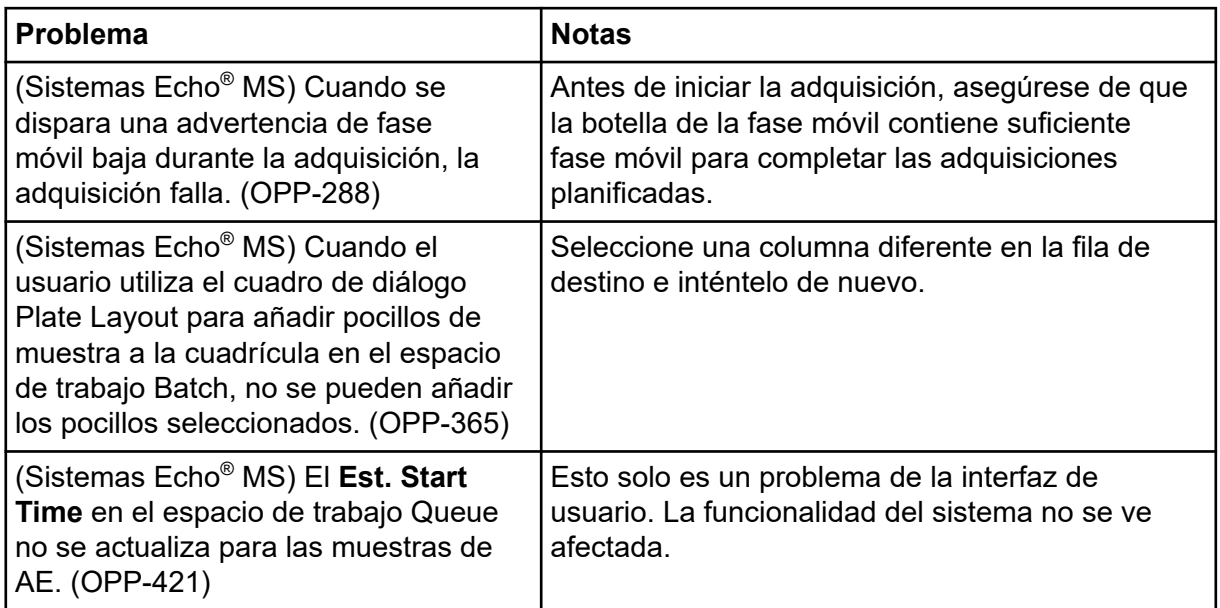

# **Problemas con el espacio de trabajo Analytics**

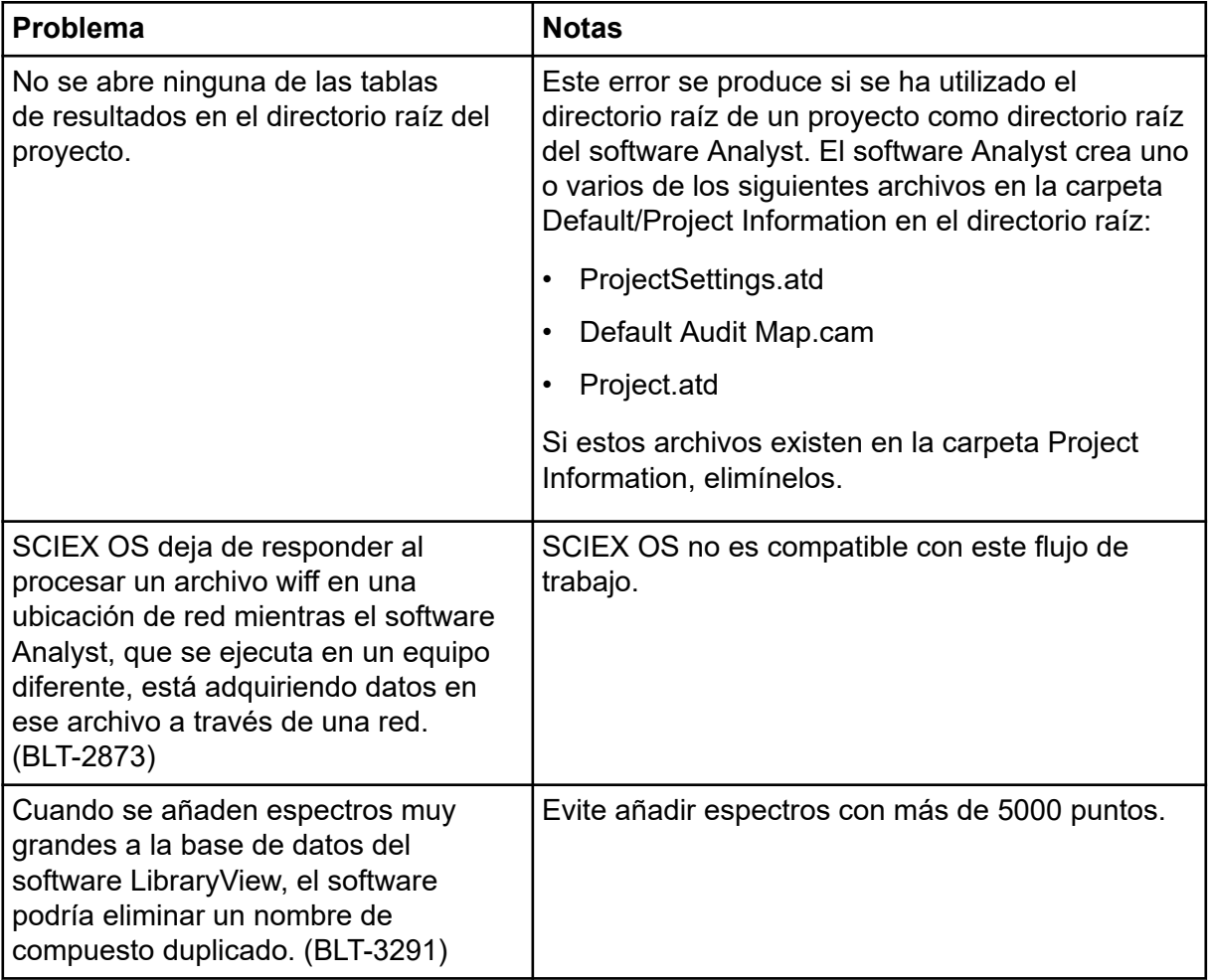

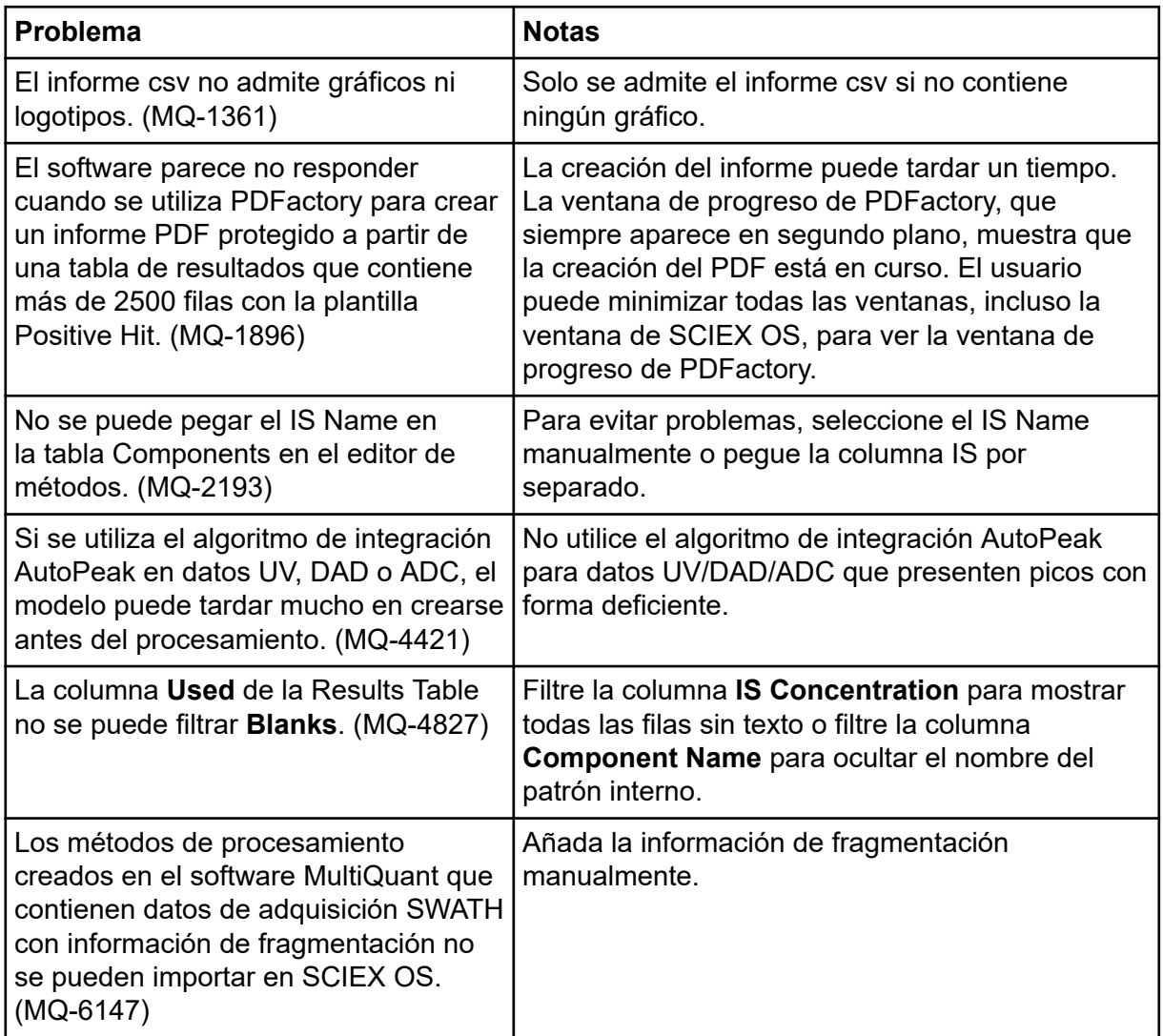

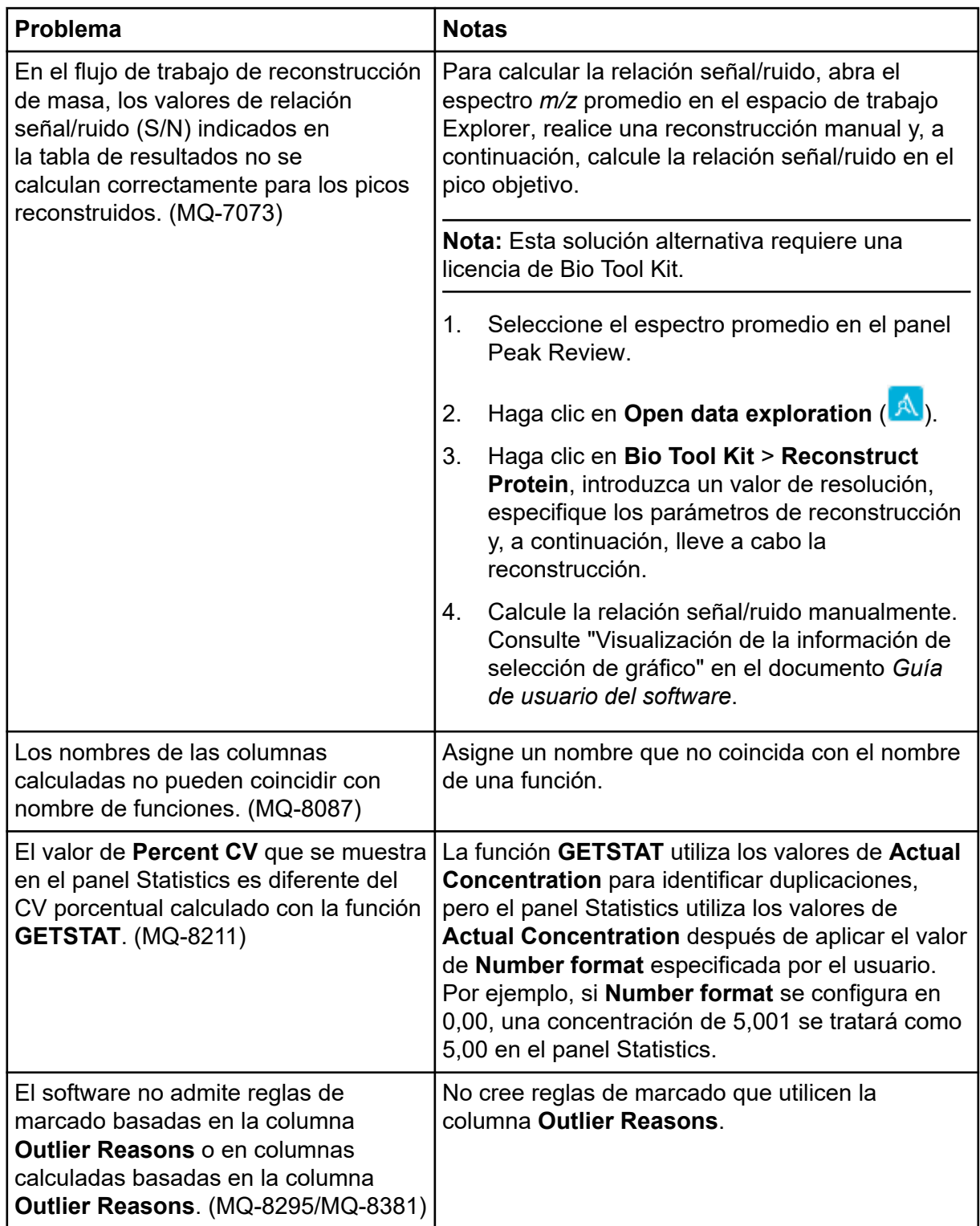

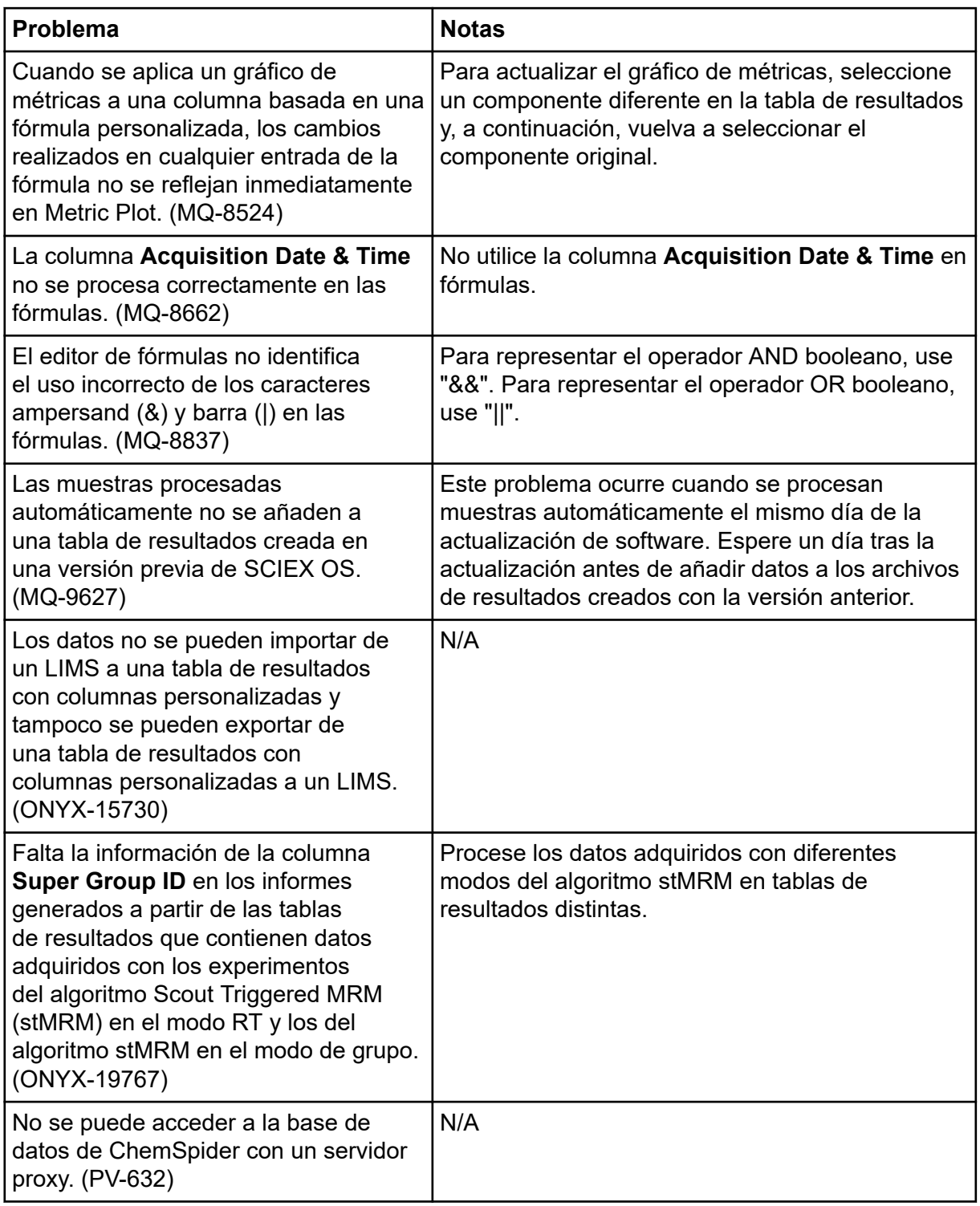

# **Problemas en el espacio de trabajo Explorer**

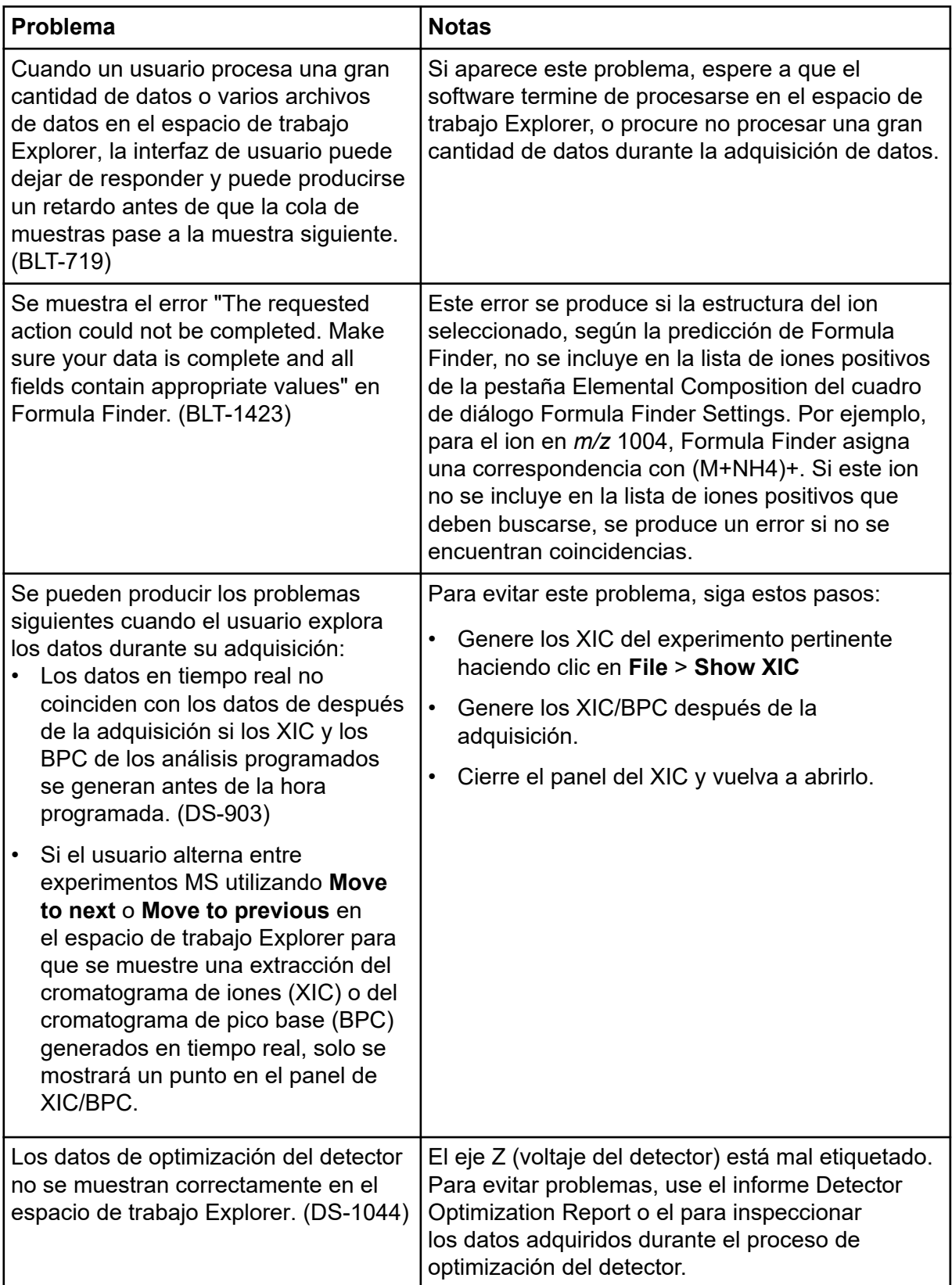

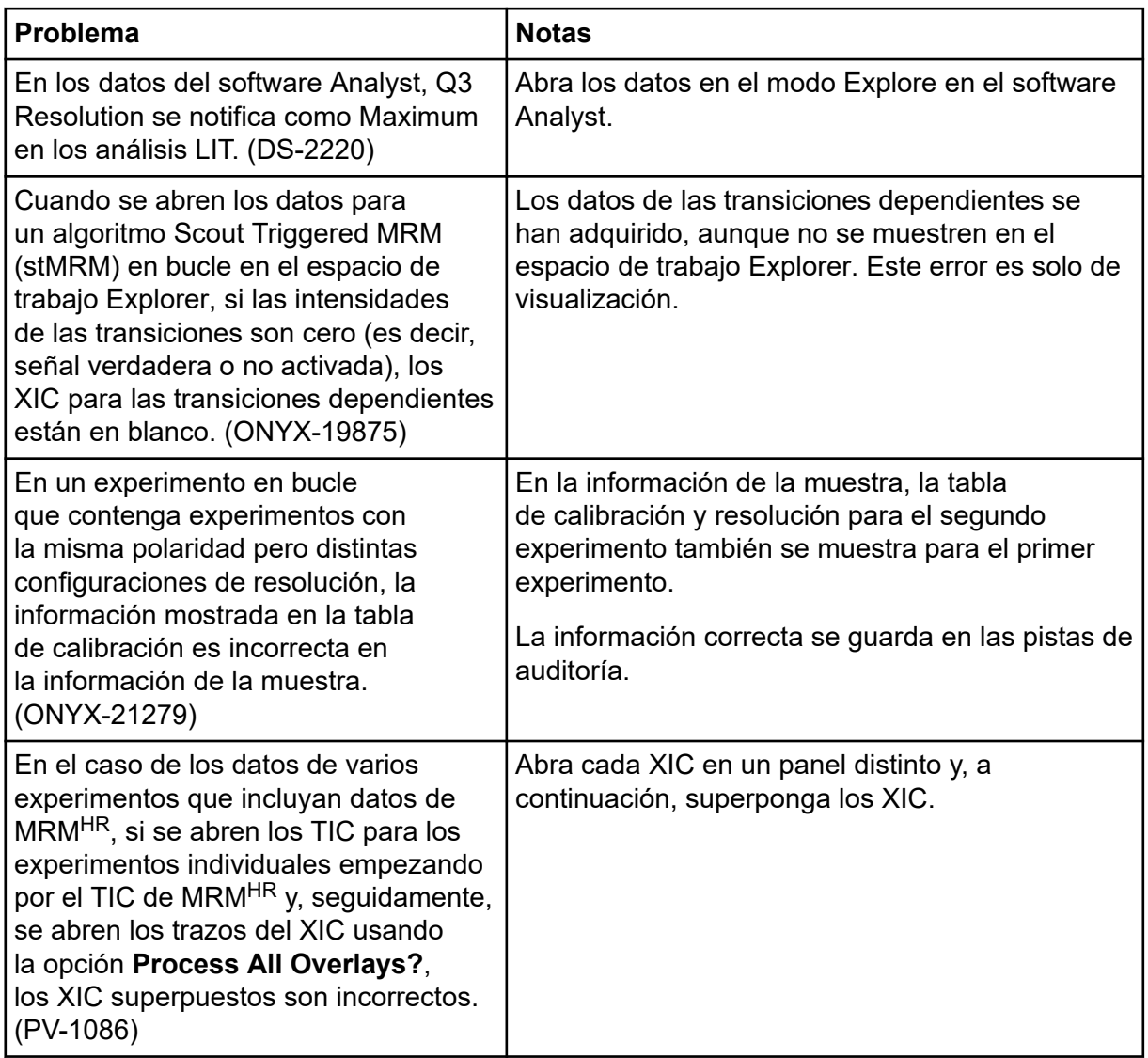

## **Problemas de Reporter**

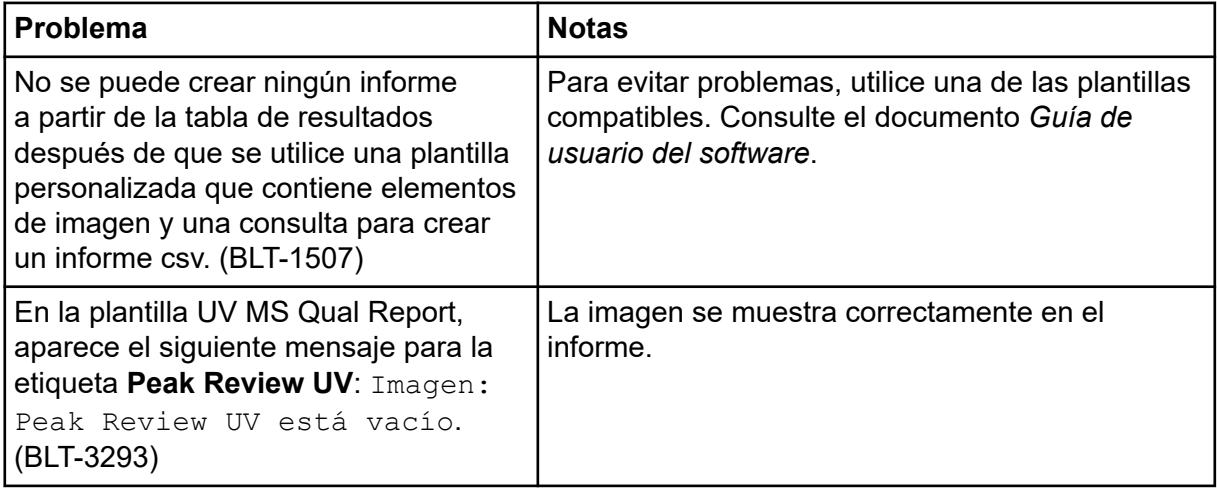

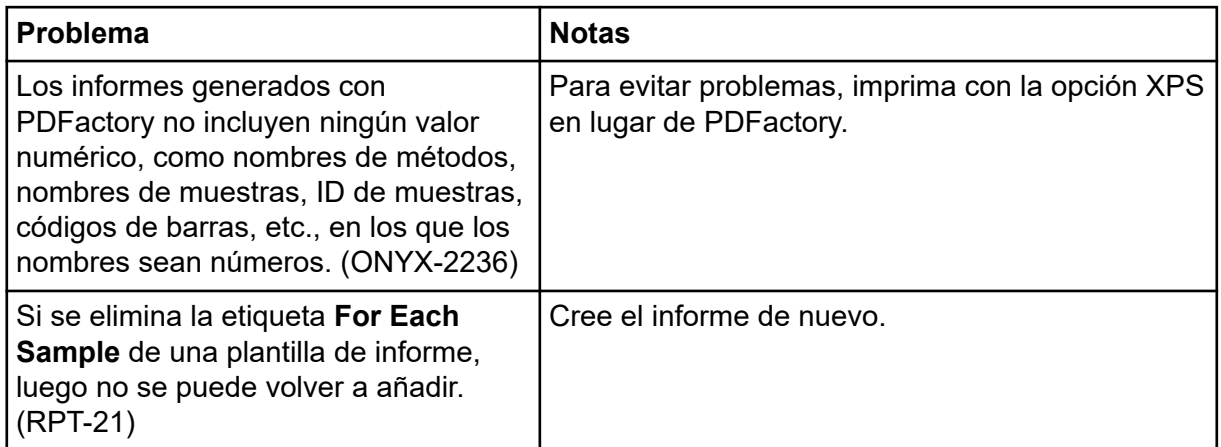

## **Problemas con el espacio de trabajo MS Tune**

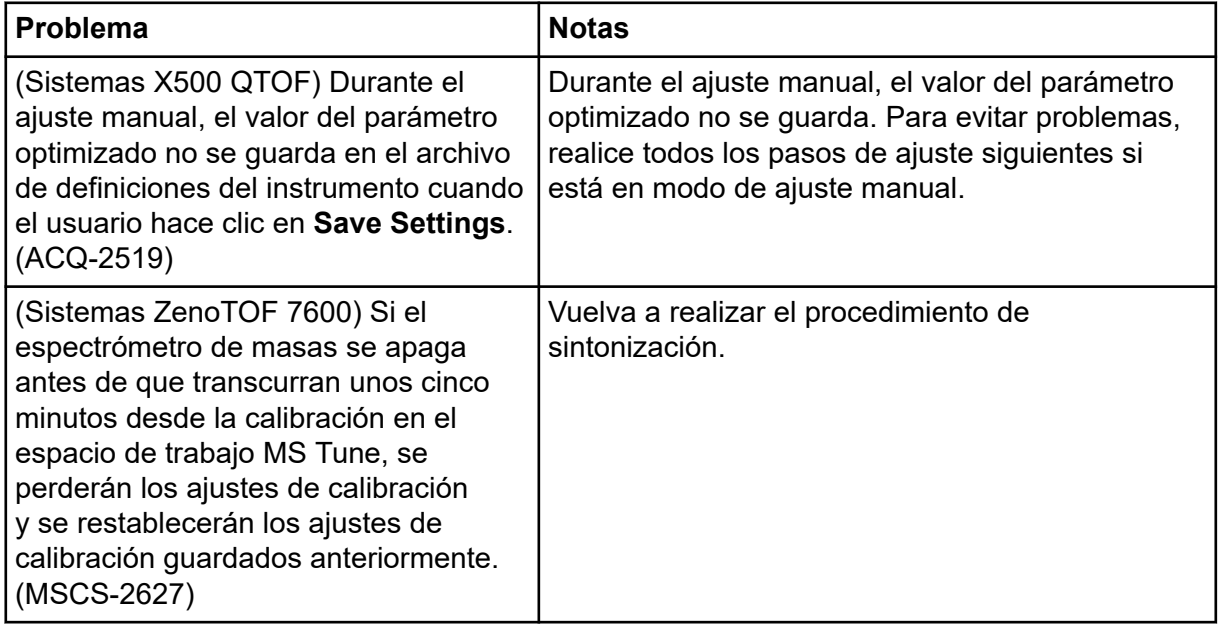

## **Problemas con MS FW Updater**

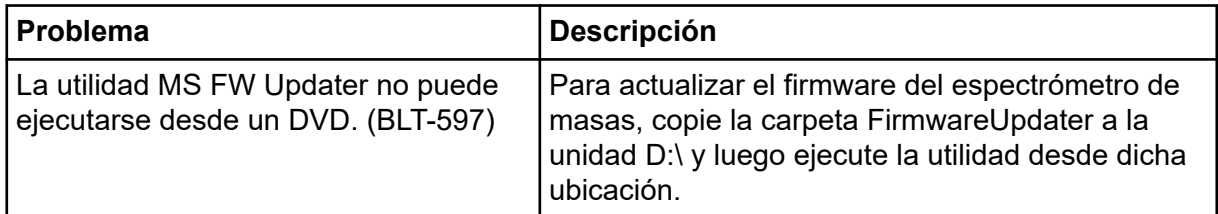

### **Problemas del servidor de licencias**

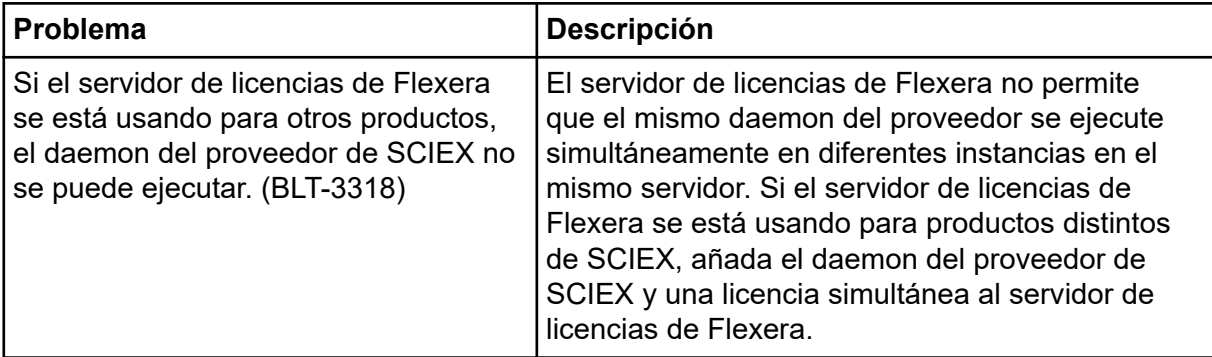

# **Contacto**

### **Formación del cliente**

- En América del Norte: [NA.CustomerTraining@sciex.com](mailto:NA.CustomerTraining@sciex.com)
- En Europa: [Europe.CustomerTraining@sciex.com](mailto:Europe.CustomerTraining@sciex.com)
- Fuera de la UE y América del Norte, visite [sciex.com/education](https://sciex.com/education) para obtener información de contacto.

### **Centro de aprendizaje en línea**

• [SCIEX Now Learning Hub](https://sciex.com/support/training)

### **Soporte SCIEX**

SCIEX y sus representantes cuentan con un equipo de especialistas técnicos y de servicio totalmente cualificados en todo el mundo. Ellos sabrán resolver sus dudas y preguntas sobre el sistema y cualquier problema técnico que pueda surgir. Para obtener más información, visite el sitio web de SCIEX en [sciex.com](https://sciex.com) o póngase en contacto con nosotros de una de las siguientes formas:

- [sciex.com/contact-us](https://sciex.com/contact-us)
- [sciex.com/request-support](https://sciex.com/request-support)

### **Ciberseguridad**

Para obtener las indicaciones sobre ciberseguridad más recientes para los productos SCIEX, visite [sciex.com/productsecurity.](https://sciex.com/productsecurity)

### **Documentación**

Esta versión del documento sustituye a todas las versiones anteriores de este documento.

Para ver este documento electrónicamente se necesita Adobe Acrobat Reader. Para descargar la última versión, vaya a [https://get.adobe.com/reader.](https://get.adobe.com/reader)

Para buscar la documentación relacionada con el producto de software, consulte las notas de la versión o la guía de instalación del software que se suministra con el software.

Para acceder a la documentación del producto de hardware, consulte el DVD de documentación del sistema o el componente.

Las últimas versiones del documento están disponibles en el sitio web de SCIEX, en [sciex.com/customer-documents.](https://sciex.com/customer-documents)

**Nota:** Para solicitar una versión impresa y gratuita de este documento, póngase en contacto con [sciex.com/contact-us.](https://sciex.com/contact-us)

Este documento se proporciona a los clientes que han adquirido un equipo SCIEX, para que lo usen durante el funcionamiento de dicho equipo SCIEX. Este documento está protegido por derechos de propiedad y queda estrictamente prohibida cualquier reproducción total o parcial, a menos que SCIEX lo autorice por escrito.

El software que se describe en este documento se proporciona bajo un acuerdo de licencia. Está legalmente prohibida la copia, modificación o distribución del software en cualquier medio, a menos que se permita específicamente en el acuerdo de licencia. Además, es posible que el acuerdo de licencia prohíba igualmente desensamblar, realizar operaciones de ingeniería inversa o descompilar el software con cualquier fin. Las garantías son las indicadas en ese documento.

Algunas partes de este documento pueden hacer referencia a otros fabricantes o sus productos, que pueden contener piezas cuyos nombres se han registrado como marcas comerciales o funcionan como marcas comerciales de sus respectivos propietarios. El uso de dichos nombres en este documento pretende únicamente designar los productos de esos fabricantes suministrados por SCIEX para la incorporación en su equipo y no supone ningún derecho o licencia de uso, ni permite a terceros el empleo de dichos nombres de productos o fabricantes como marcas comerciales.

Las garantías de SCIEX están limitadas a aquellas garantías expresas proporcionadas en el momento de la venta o licencia de sus productos, y son representaciones, garantías y obligaciones únicas y exclusivas de SCIEX. SCIEX no ofrece otras garantías de ningún tipo, expresas o implícitas, incluyendo, entre otras, garantías de comercialización o adecuación para un fin específico, ya se deriven de un estatuto, cualquier tipo de legislación, uso comercial o transcurso de negociación; SCIEX rechaza expresamente todas estas garantías y no asume ninguna responsabilidad, general o accidental, por daños indirectos o derivados del uso por parte del comprador o por cualquier circunstancia adversa derivada de este.

Para uso exclusivo en investigación. No para uso en procedimientos diagnósticos.

Las marcas comerciales o marcas registradas aquí mencionadas, incluidos sus correspondientes logotipos, son propiedad de AB Sciex Pte. Ltd. o sus respectivos propietarios, en Estados Unidos y algunos otros países (consulte sciex.com/trademarks).

AB Sciex™ se usa bajo licencia.

© 2022 DH Tech. Dev. Pte. Ltd.

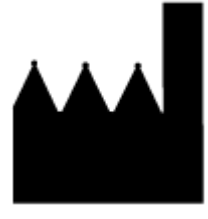

AB Sciex Pte. Ltd. Blk33, #04-06 Marsiling Industrial Estate Road 3 Woodlands Central Industrial Estate, Singapore 739256